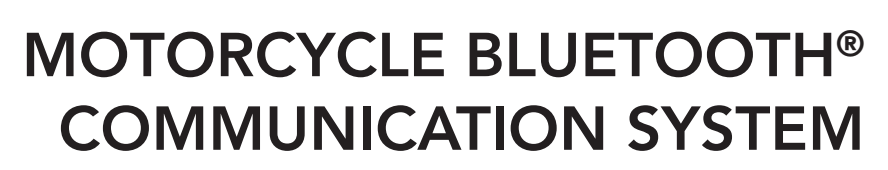

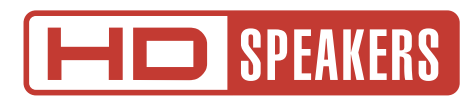

## USER'S GUIDE

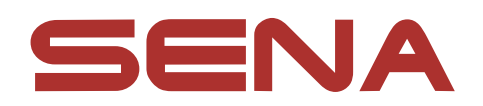

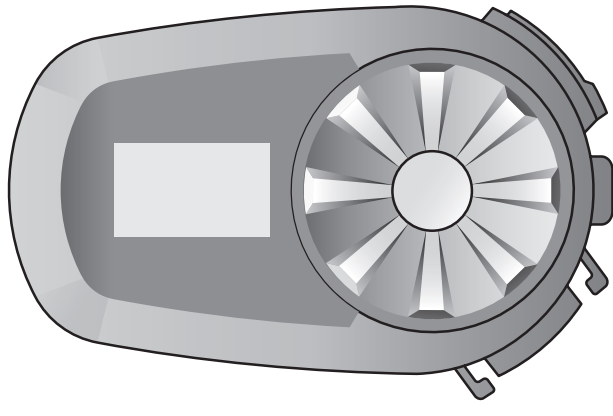

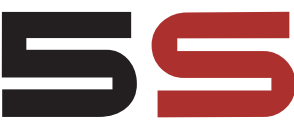

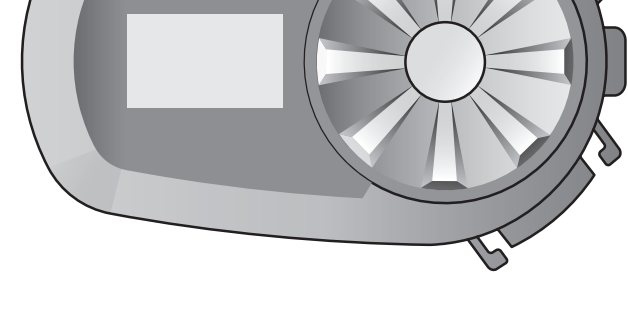

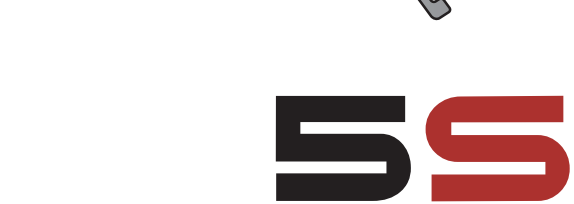

Version 2.2.0

**ENGLISH** 

# TABLE OF CONTENTS

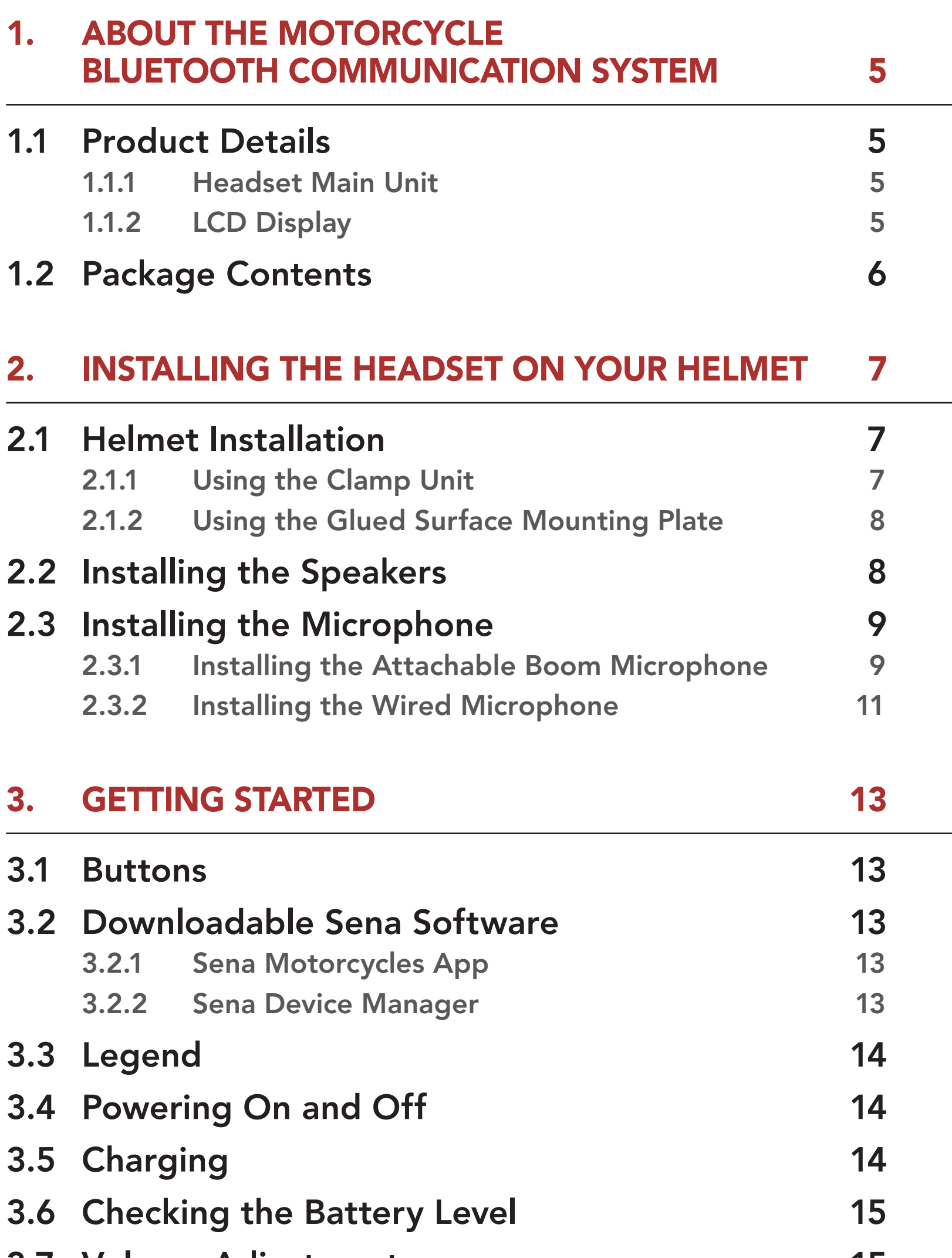

#### 3.7 [Volume Adjustment](#page-14-0) 15

#### 4. [PAIRING THE HEADSET WITH OTHER](#page-15-0)  [BLUETOOTH DEVICES](#page-15-0) 16

### 4.1 [Phone Pairing](#page-15-0) 16

- 4.1.1 [Initially Pairing the 5S](#page-15-0) 16
- 4.1.2 [Pairing When the 5S is Turned Off](#page-16-0) 17
- 4.1.3 [Pairing When the 5S is Turned On](#page-17-0) 18

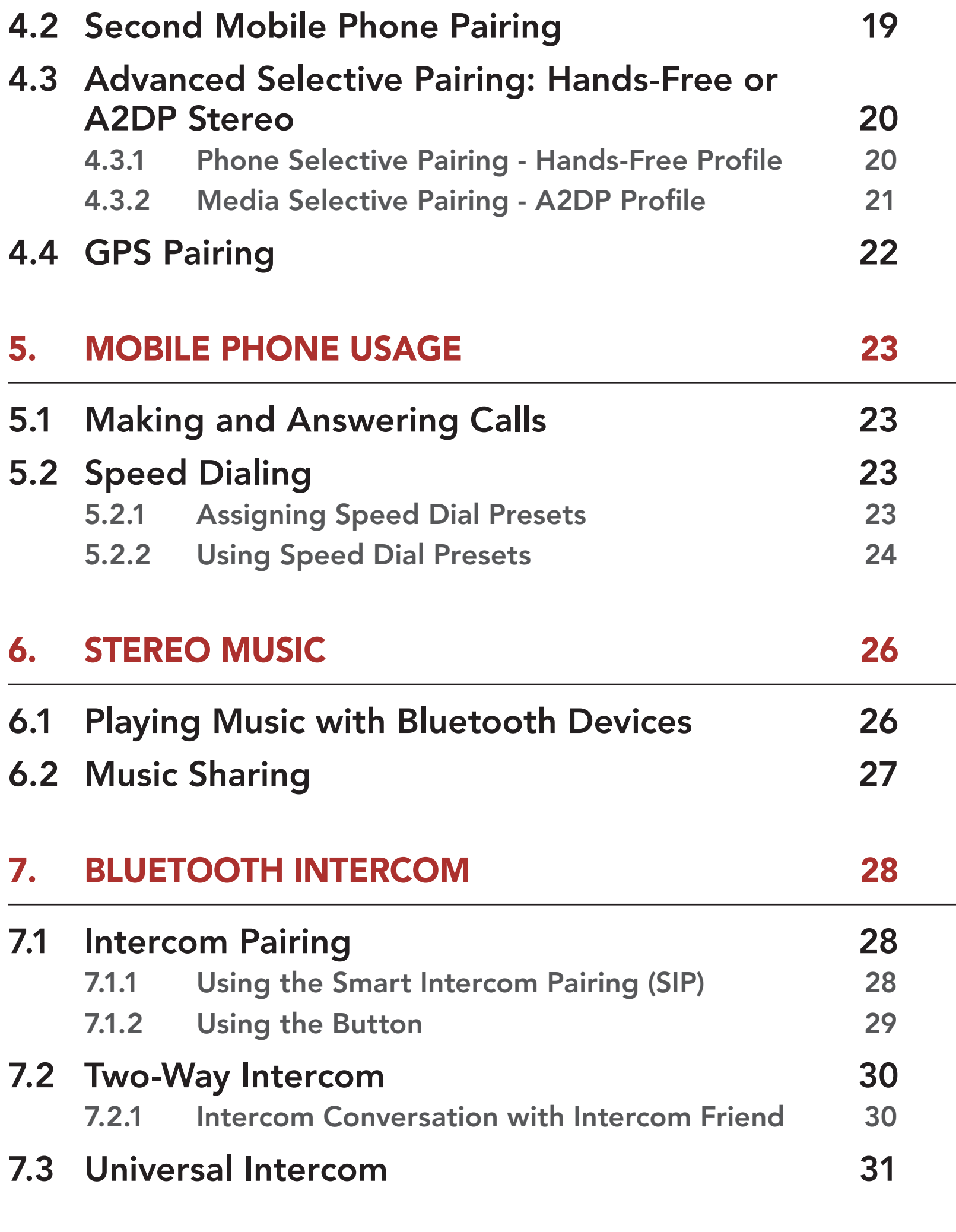

#### 8. [FUNCTION PRIORITY AND FIRMWARE](#page-31-0)  [UPGRADES](#page-31-0) 32

### 8.1 [Function Priority](#page-31-0) 32

8.2 [Firmware Upgrades](#page-31-0) 32

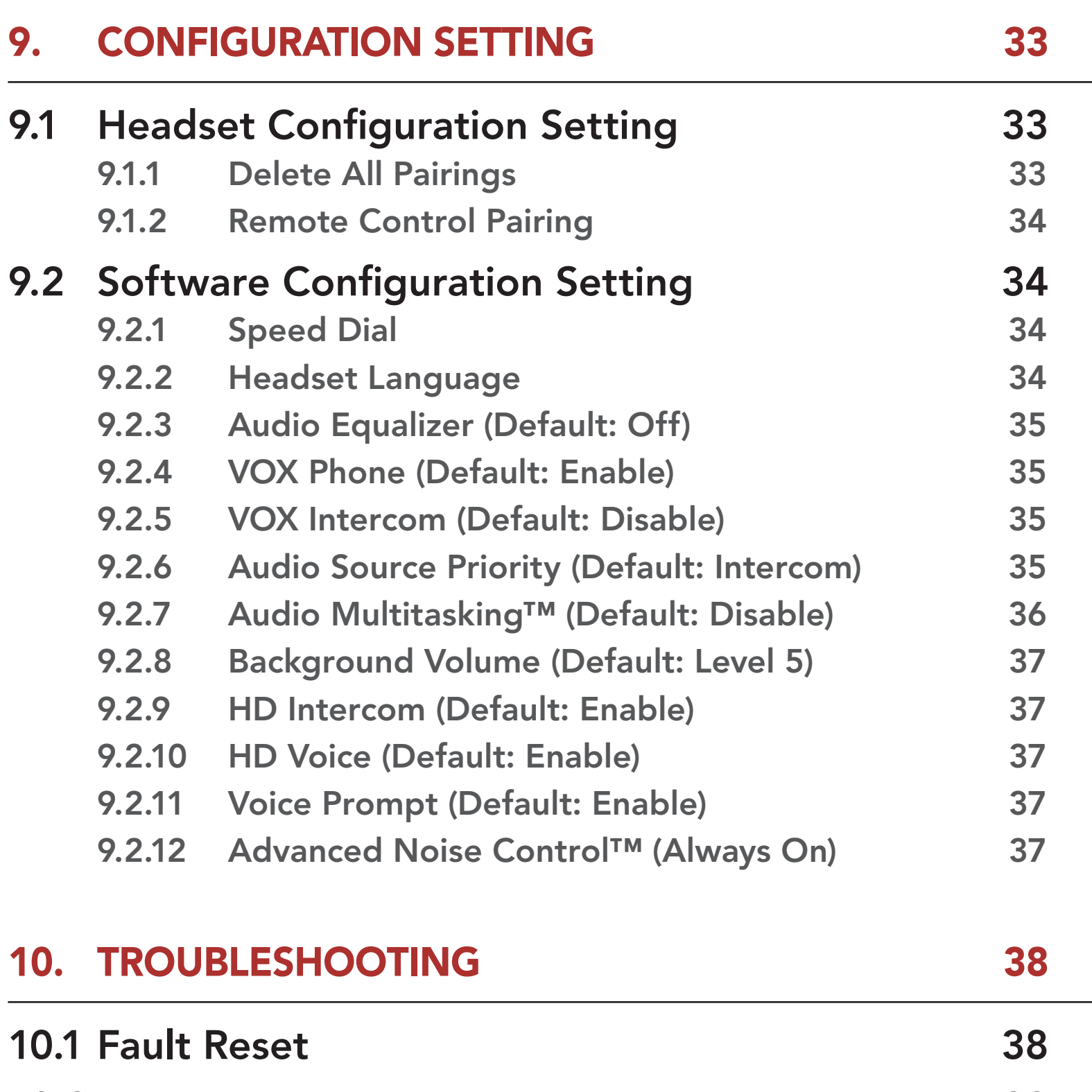

10.2 [Factory Reset](#page-38-0) 39

# <span id="page-4-0"></span>1. ABOUT THE MOTORCYCLE BLUETOOTH COMMUNICATION **SYSTEM**

### 1.1 Product Details

#### 1.1.1 Headset Main Unit

DC Power Charging & Firmware Upgrade Port

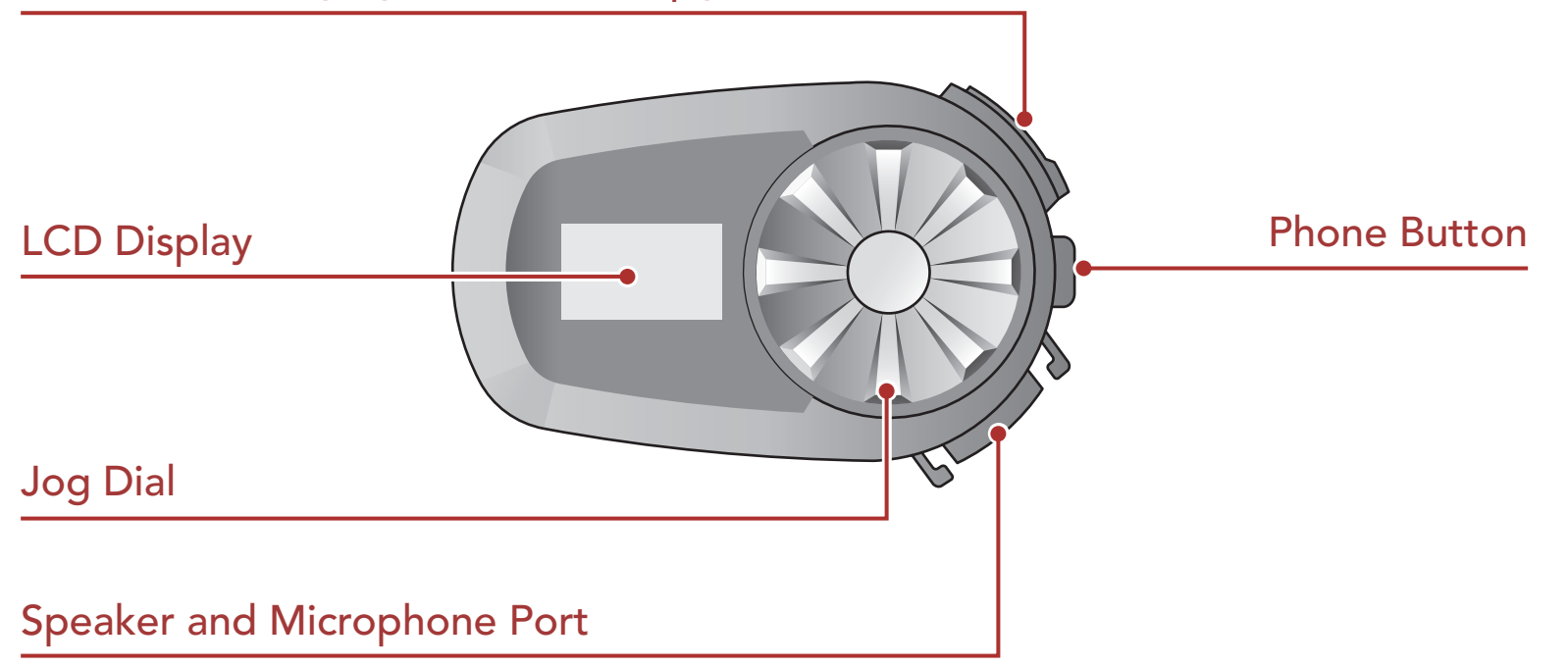

#### 1.1.2 LCD Display

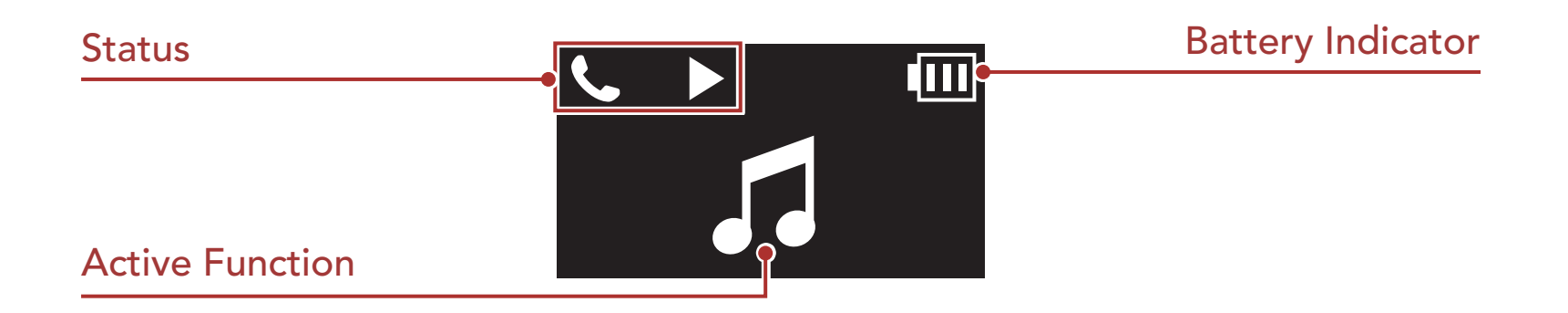

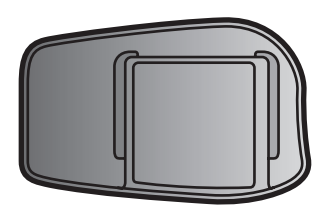

Headset Main Unit Clamp Unit Clamp Context Clued Surface Mounting Plate

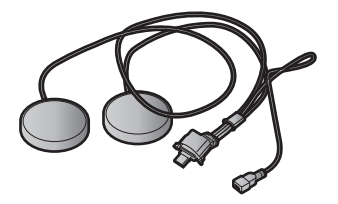

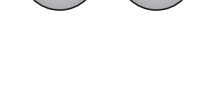

### <span id="page-5-0"></span>1.2 Package Contents

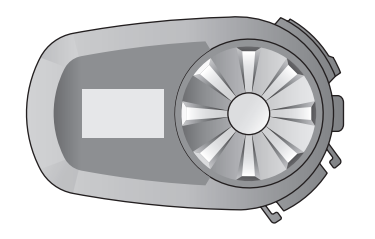

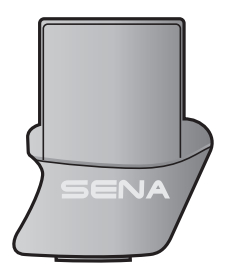

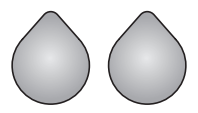

Speakers Speaker Pads Hook and Loop Fasteners for Speakers

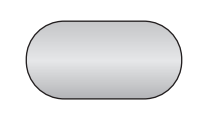

Hook and Loop Fastener for Holder Wired Microphone

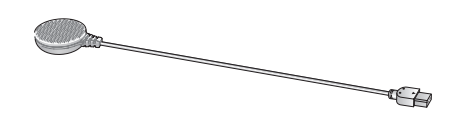

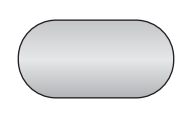

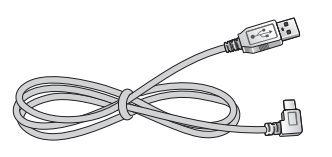

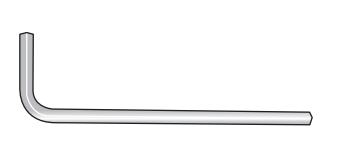

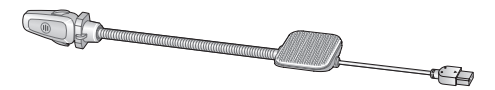

Wired Boom Microphone

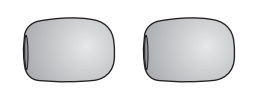

Microphone Sponges

Hook and Loop Fastener for Boom Microphone

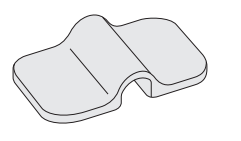

Boom Microphone Holder

Hook and Loop Fastener for Wired Microphone

USB Power & Data Cable (USB-C) Allen Wrench

# <span id="page-6-0"></span>2. INSTALLING THE HEADSET ON YOUR HELMET

### 2.1 Helmet Installation

### 2.1.1 Using the Clamp Unit

1. Loosen the two screws on the back plate of the clamp unit with the included Allen wrench.

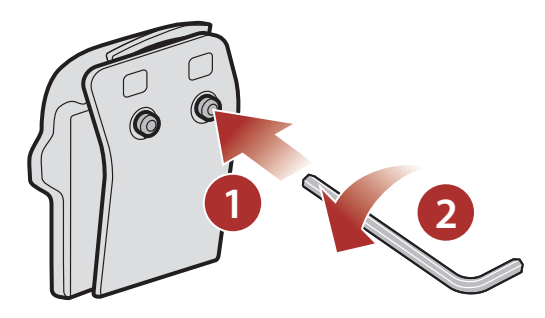

2. Insert the back plate of the clamp unit between the internal padding and external shell of the left side of the helmet.

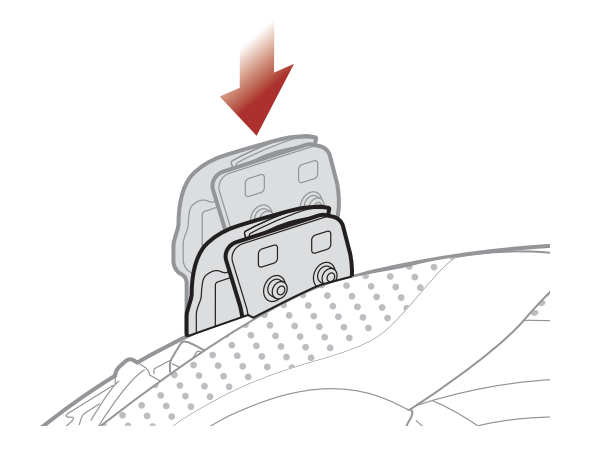

3. Tighten the two screws until the clamp unit is fastened firmly to the helmet.

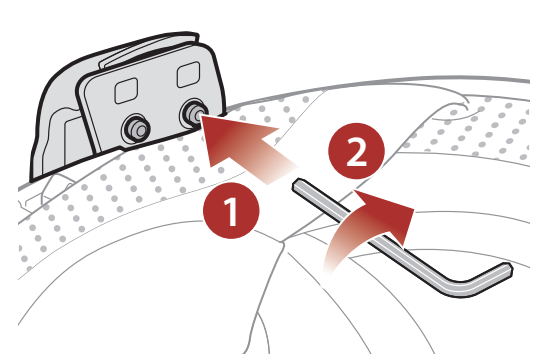

#### 4. Attach the main unit to the clamp unit until you hear a click.

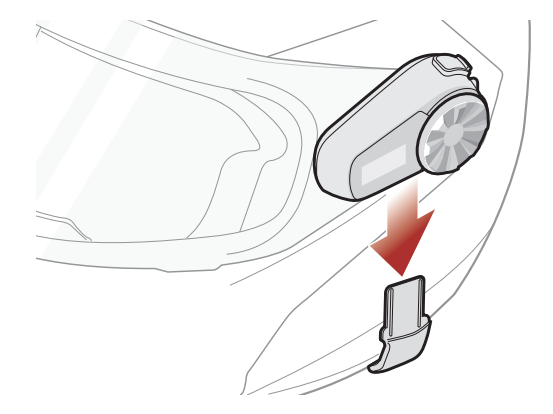

### <span id="page-7-0"></span>2.1.2 Using the Glued Surface Mounting Plate

If you cannot install the clamp unit on the helmet, you can use the glued surface mounting plate to attach the clamp unit to the surface of the helmet.

1. Attach adhesive tape of the glued surface mounting plate to the helmet.

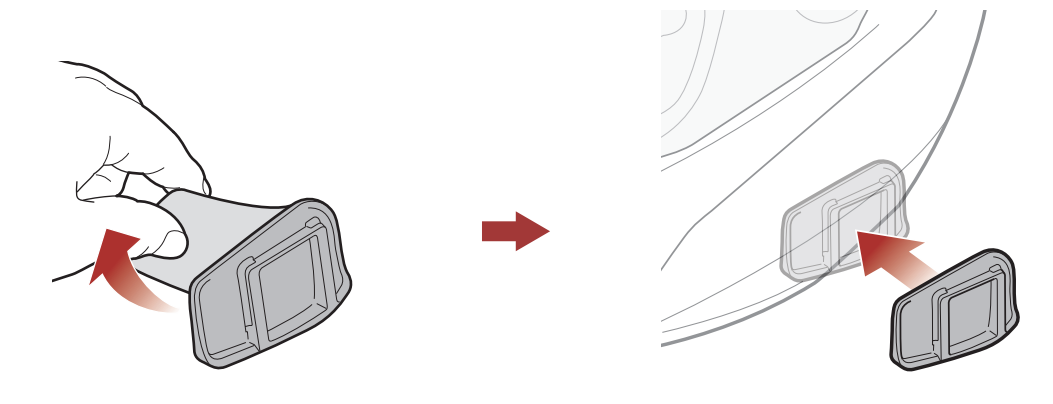

- 2. Make sure that the glued surface mounting plate sticks on the helmet firmly. Maximum adhesion occurs after 24 hours.
- 3. Attach the main unit to the glued surface mounting plate until you hear a click.

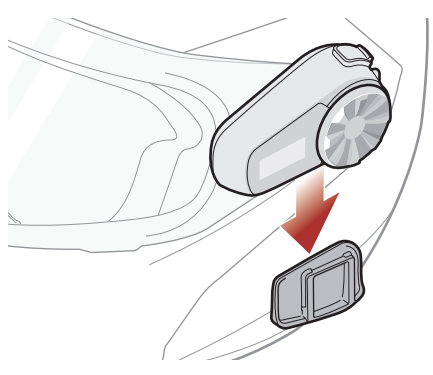

### 2.2 Installing the Speakers

1. Attach the hook and loop fasteners for speakers to ear pockets inside the helmet.

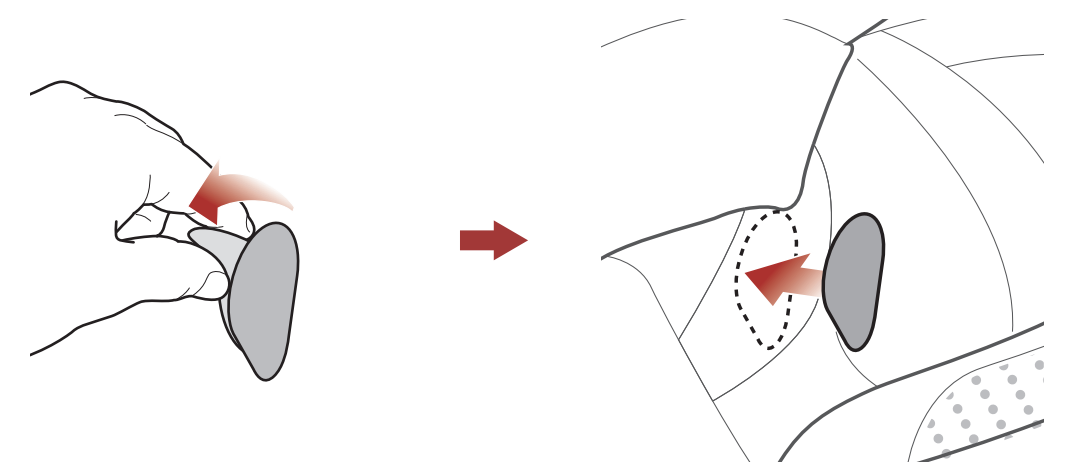

#### <span id="page-8-0"></span>2 Installing the Headset on Your Helmet

2. Attach the speakers to the hook and loop fasteners for speakers inside the helmet.

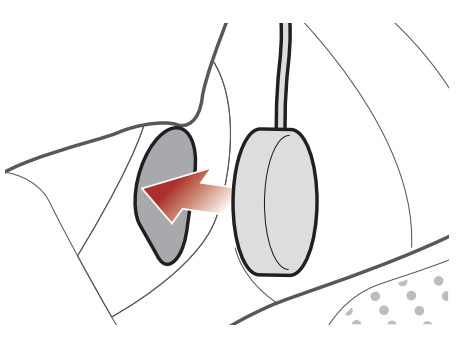

Note: If the helmet has deep ear pockets, you can use the speaker pads to bring the speakers closer to your ears.

### 2.3 Installing the Microphone

#### 2.3.1 Installing the Attachable Boom Microphone

1. Attach the hook and loop fastener for attachable boom microphone on the inside surface of the left external shell.

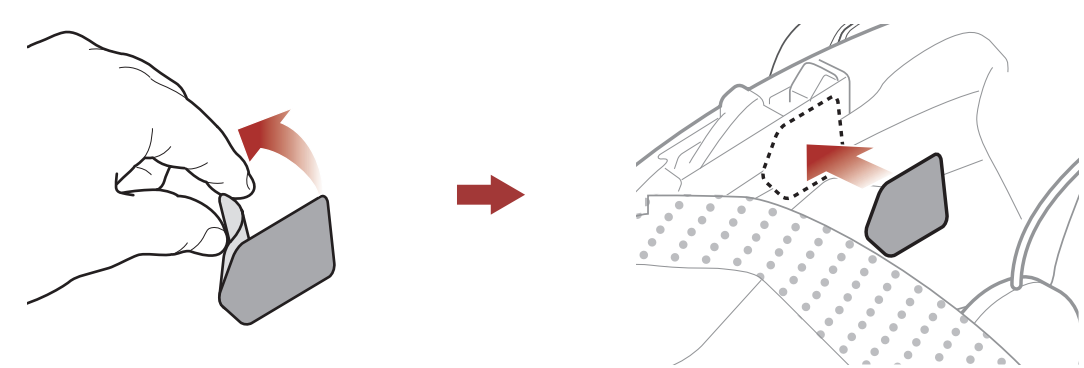

2. Attach the attachable boom microphone's mounting plate to the hook and loop fastener.

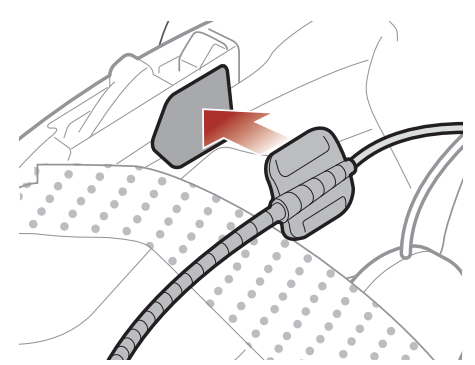

3. Adjust the head of the microphone so that the tab is facing away from

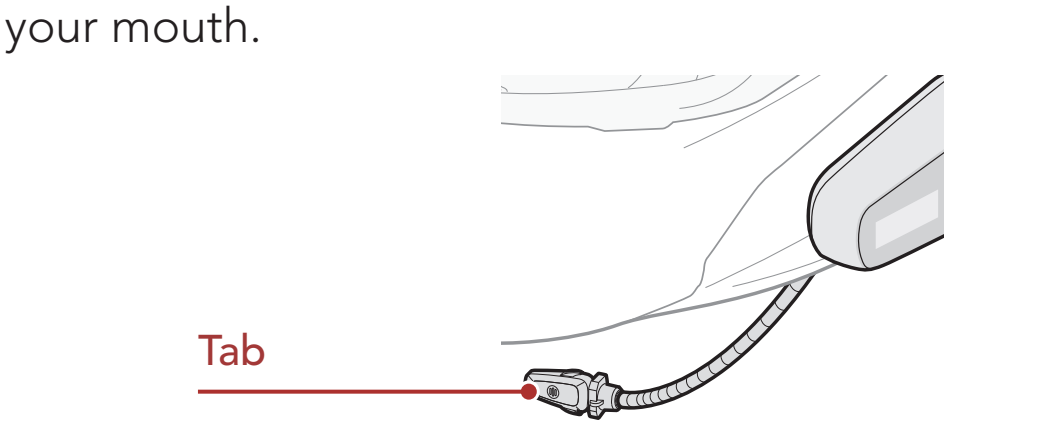

#### 2 Installing the Headset on Your Helmet

4. Align the arrows on the microphone and speaker cables and insert the microphone cable into the speaker cable.

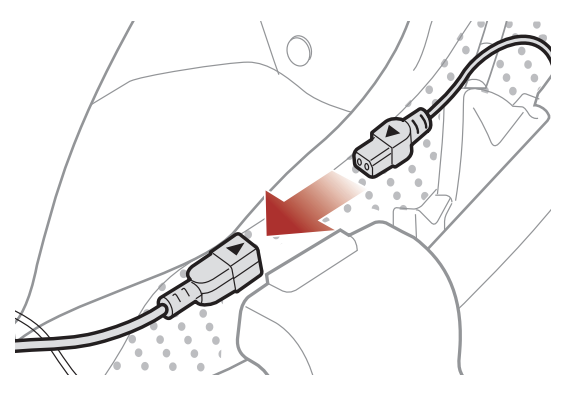

5. Insert the speaker connector into the speaker port to connect it to the main unit.

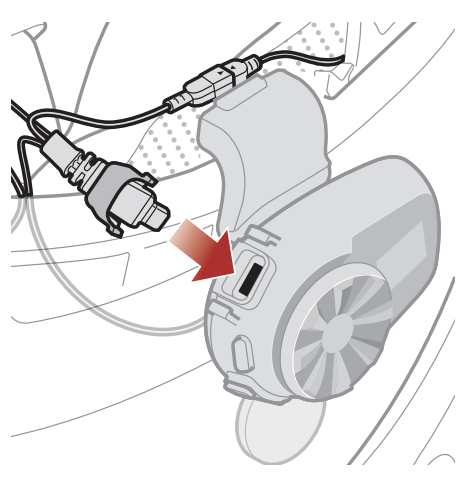

Note: You can use the boom microphone holder after attaching the hook and loop fastener for boom microphone holder on it to ensure secure installation.

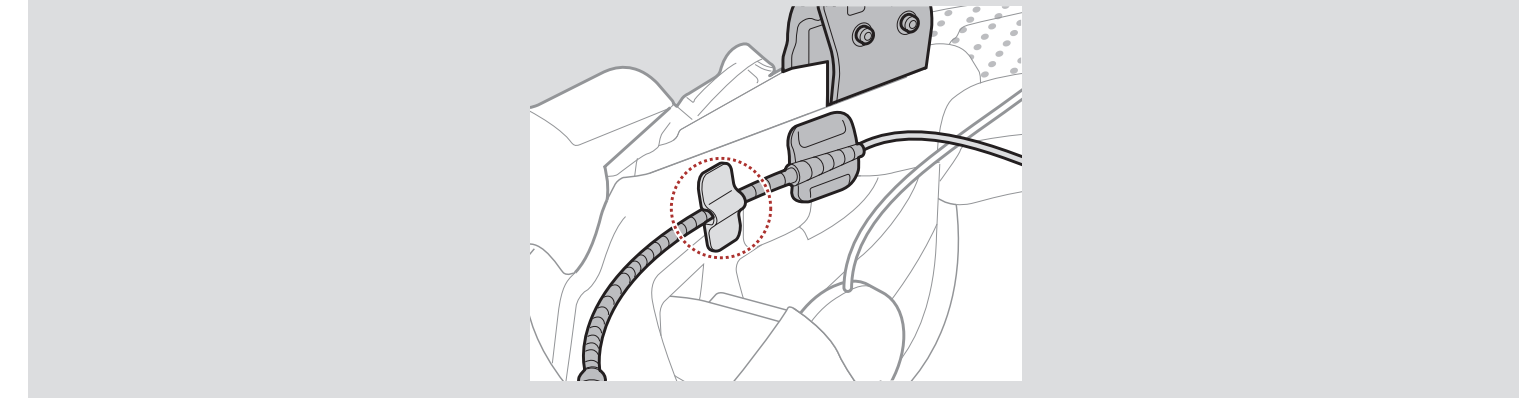

6. Close the cover of the speaker cable to lock the cable to the port.

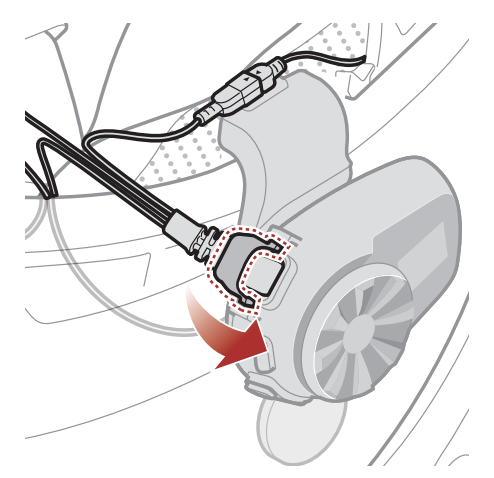

<span id="page-10-0"></span>2 Installing the Headset on Your Helmet

### 2.3.2 Installing the Wired Microphone

If you have a full face helmet, you can use the wired microphone.

1. Attach the included hook and loop fastener for wired microphone to the inside of the helmet's chin guard.

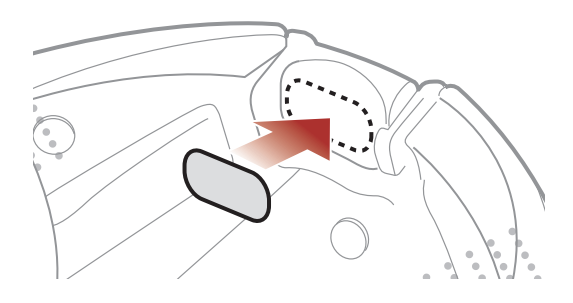

2. Attach the wired microphone to the hook and loop fastener for wired microphone.

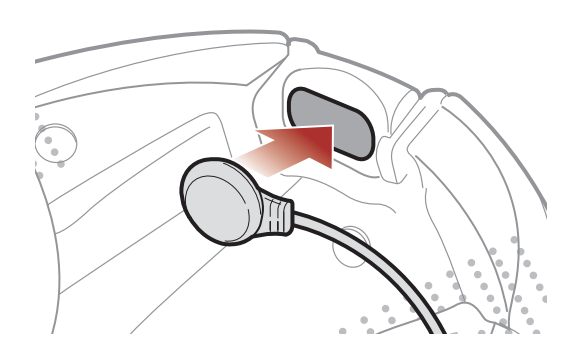

3. Align the arrows on the microphone and speaker cables and insert the microphone cable into the speaker cable.

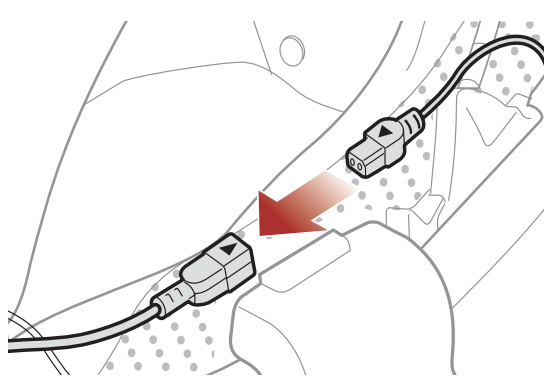

4. Insert the speaker connector into the speaker port to connect it to the main unit.

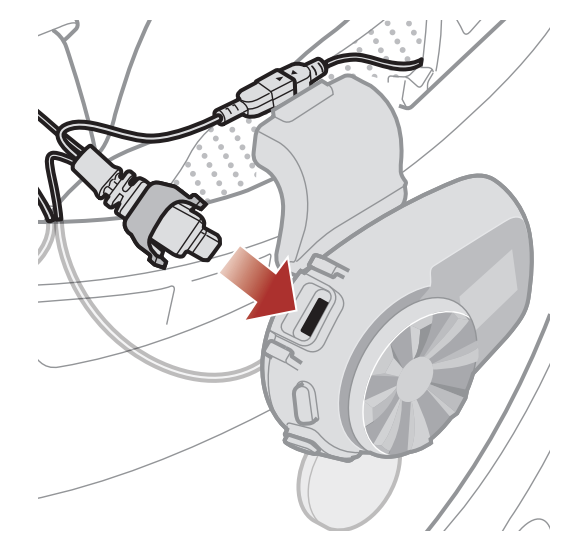

- 2 Installing the Headset on Your Helmet
- 5. Close the cover of the speaker cable to lock the cable to the port.

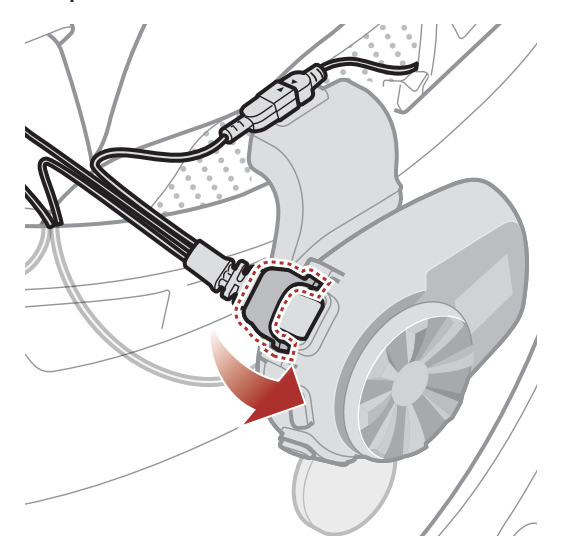

# <span id="page-12-0"></span>3. GETTING STARTED

### 3.1 Buttons

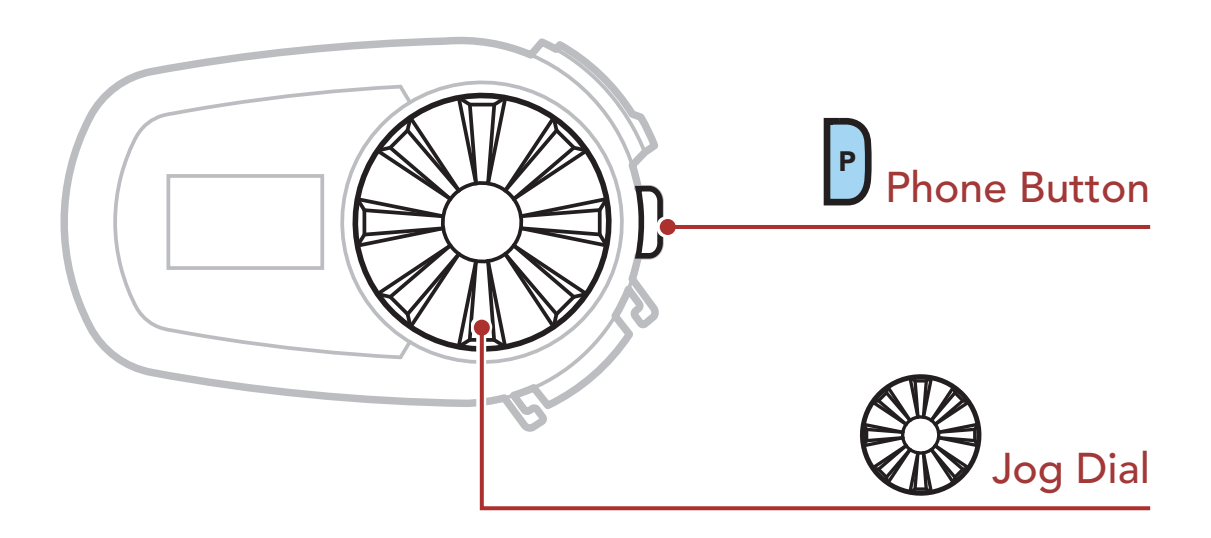

### 3.2 Downloadable Sena Software

#### 3.2.1 Sena Motorcycles App

By simply pairing your phone with your headset, you can use the Sena Motorcycles App for quicker, easier set up and management.

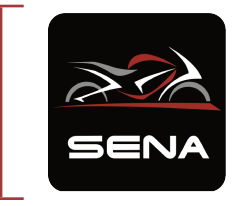

Sena Motorcycles

- Device configuration setting
- Download the Sena Motorcycles App on Google Play Store or App Store.

#### 3.2.2 Sena Device Manager

The Sena Device Manager allows you to upgrade the firmware and configure its settings directly from your PC or Apple computer. Download the Sena Device Manager from [sena.com](http://sena.com).

#### [Click Here to Visit sena.com](http://www.sena.com)

### <span id="page-13-0"></span>3.3 Legend

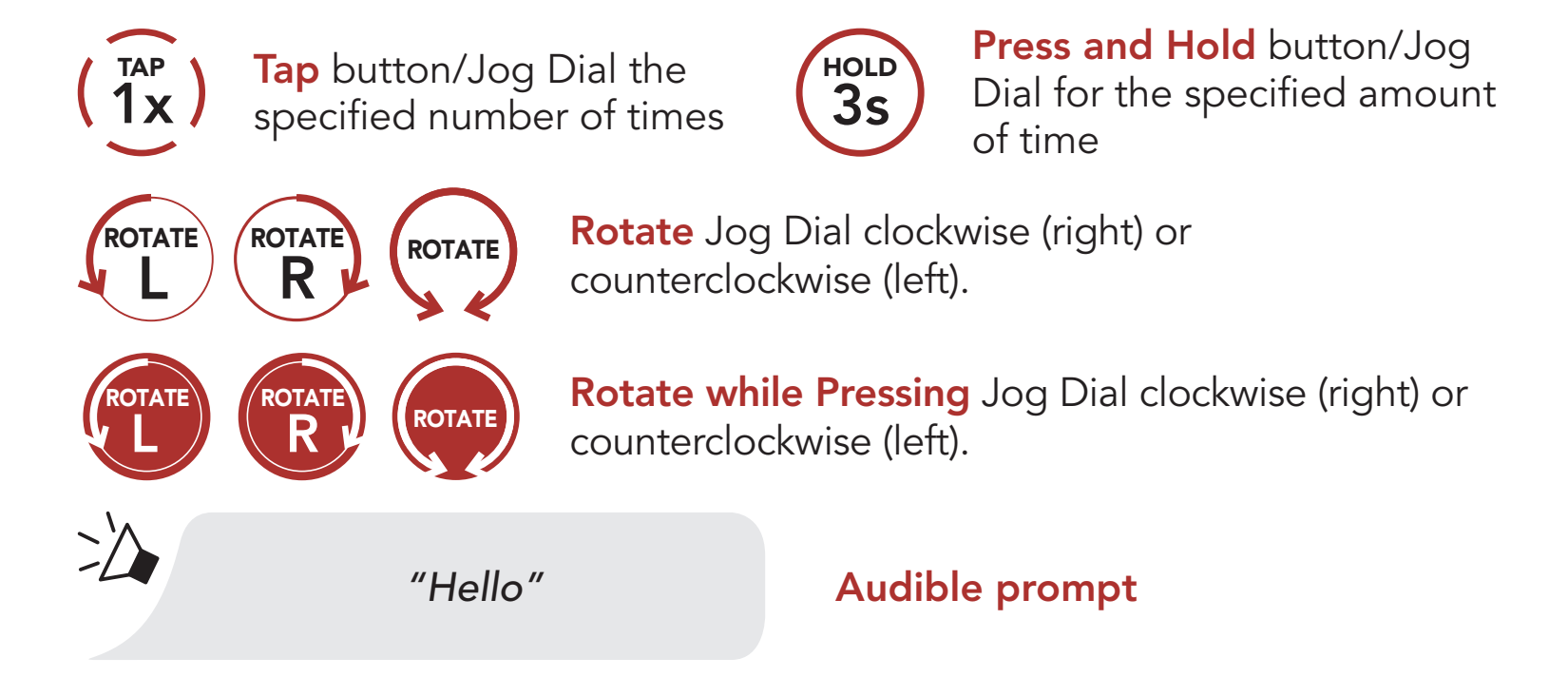

### 3.4 Powering On and Off

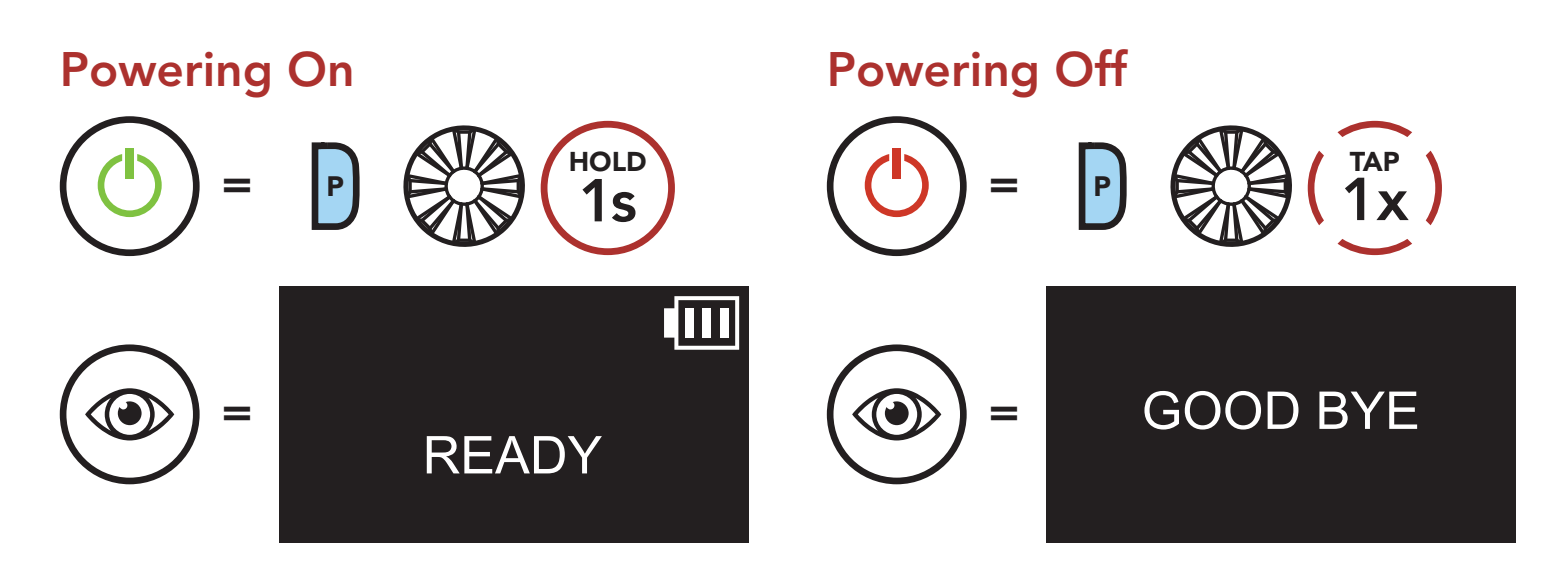

### 3.5 Charging

#### Charging the Headset

DC Power Charging & Firmware Upgrade Port The headset will be fully charged in about 1.5 hours. (The charging time may vary

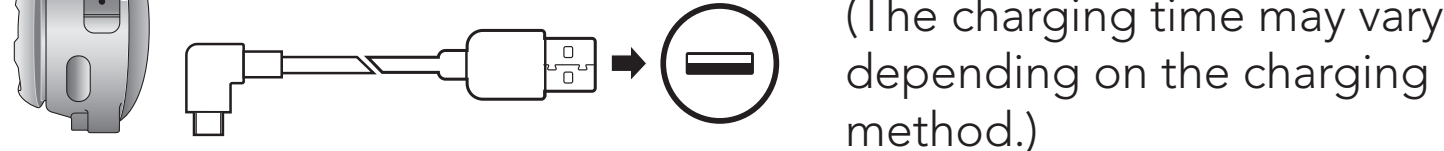

#### <span id="page-14-0"></span>Note:

- Any 3rd party USB charger can be used with Sena products if the charger is approved by either the FCC, CE, IC, or other locally approved agencies.
- Use of a non-approved charger may cause fire, explosion, leakage, and other hazards which may also reduce the life time or performance of the battery.

### 3.6 Checking the Battery Level

#### LCD Display

You can raise or lower the volume by rotating the Jog Dial clockwise or counterclockwise. Volume is set and maintained independently at different levels for each audio source (i.e., phone, intercom), even when the headset is rebooted.

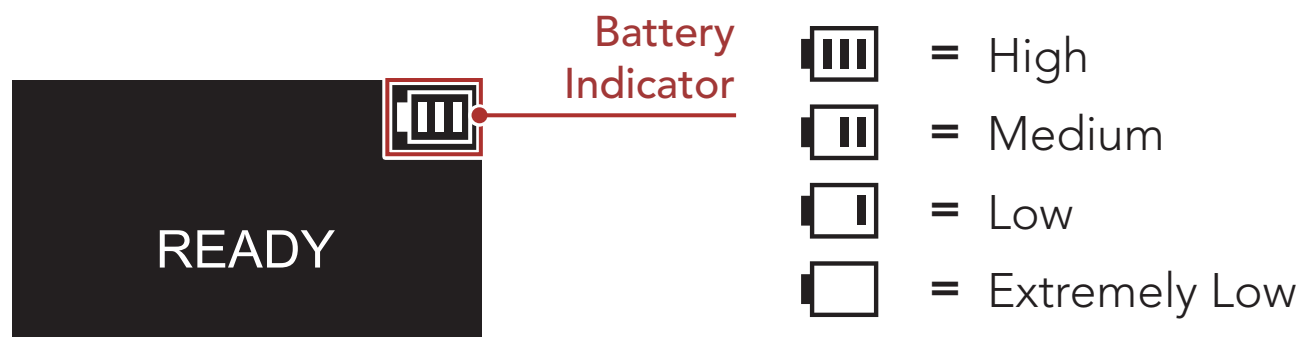

Note: When the battery is low while in use, you will hear a voice prompt saying "Low battery."

### 3.7 Volume Adjustment

#### Volume Up

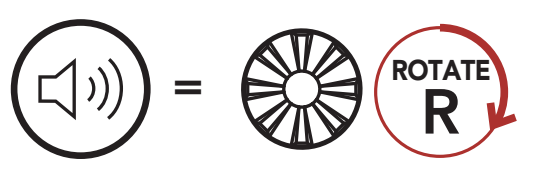

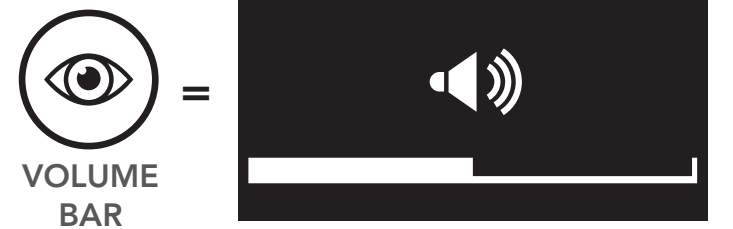

5S Motorcycle Bluetooth® Communication System | 15

#### Volume Down

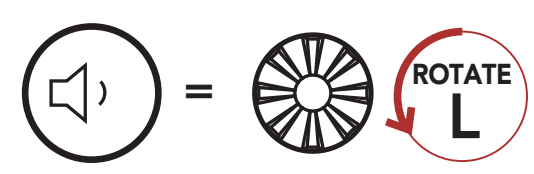

# <span id="page-15-0"></span>4. PAIRING THE HEADSET WITH OTHER BLUETOOTH DEVICES

When using the headset with other Bluetooth devices for the first time, they will need to be "paired." This enables them to recognize and communicate with one another whenever they are within range.

The headset can pair with multiple Bluetooth devices such as a mobile phone or GPS via Mobile Phone Pairing, Second Mobile Phone Pairing and GPS Pairing. The headset can also be paired with up to three other Sena headsets.

Pairs with up to Three Sena Headsets

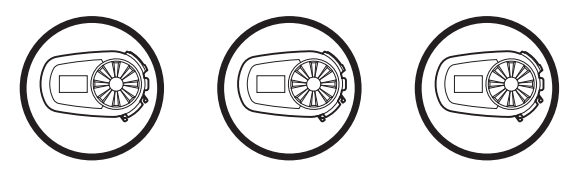

### 4.1 Phone Pairing

There are three ways to pair the phone.

#### 4.1.1 Initially Pairing the 5S

The headset will automatically enter the phone pairing mode when you initially turn on the headset or in the following situations:

- Rebooting after executing the Factory Reset feature; or
- Rebooting after executing the Delete All Pairings feature.
- 1. Press and hold the Phone Button and the Jog Dial for 1 second.

#### Phone Pairing

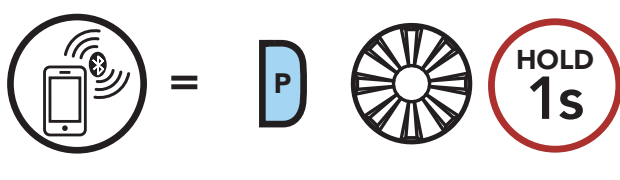

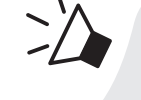

#### *"Phone pairing"*

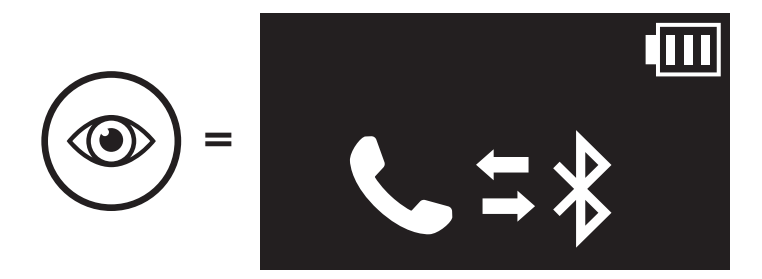

- <span id="page-16-0"></span>4 PAIRING THE HEADSET WITH OTHER BLUETOOTH DEVICES
- 2. With your mobile phone in Bluetooth-pairing mode, select Sena 5S in the list of devices detected.
- 3. If your mobile phone asks for a PIN, enter 0000.

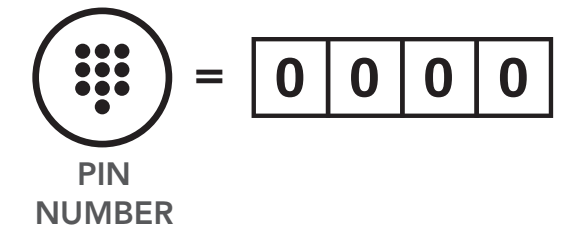

#### Note:

- The phone pairing mode lasts for 3 minutes.
- To cancel phone pairing, tap the Phone Button or the Jog Dial.

- 2. With your mobile phone in Bluetooth-pairing mode, select Sena 5S in the list of devices detected.
- 3. If your mobile phone asks for a PIN, enter 0000.

#### 4.1.2 Pairing When the 5S is Turned Off

1. While the headset is off, press and hold the Phone Button and the Jog Dial until you hear a voice prompt, "Phone pairing."

Phone Pairing

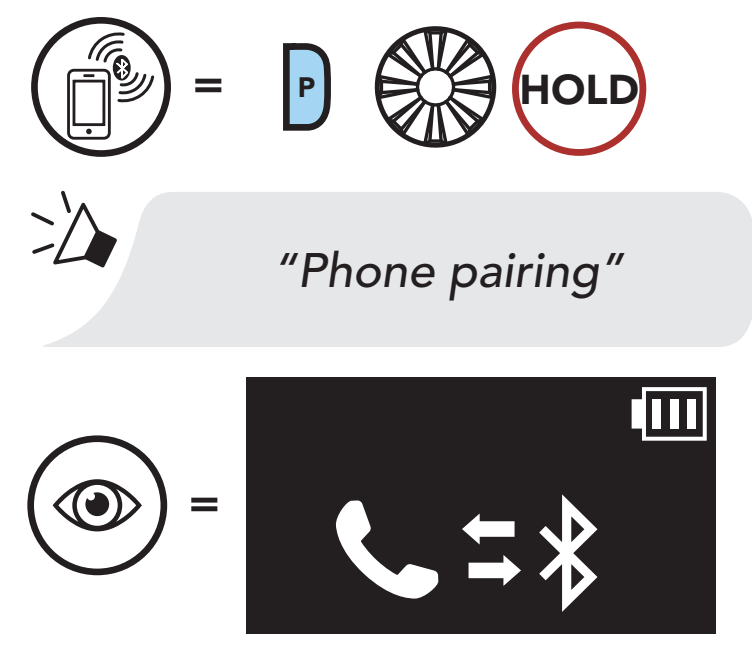

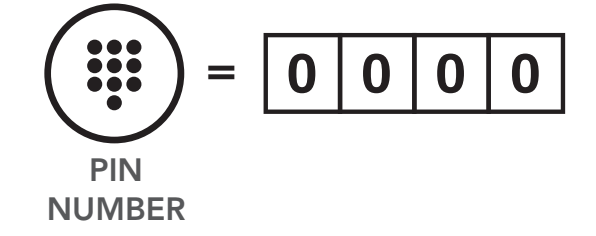

5S Motorcycle Bluetooth® Communication System | 17

1. Press and hold the Phone Button for 5 seconds when the 5S is turned on.

<span id="page-17-0"></span>4 PAIRING THE HEADSET WITH OTHER BLUETOOTH DEVICES

#### 4.1.3 Pairing When the 5S is Turned On

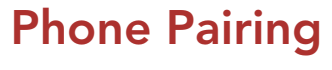

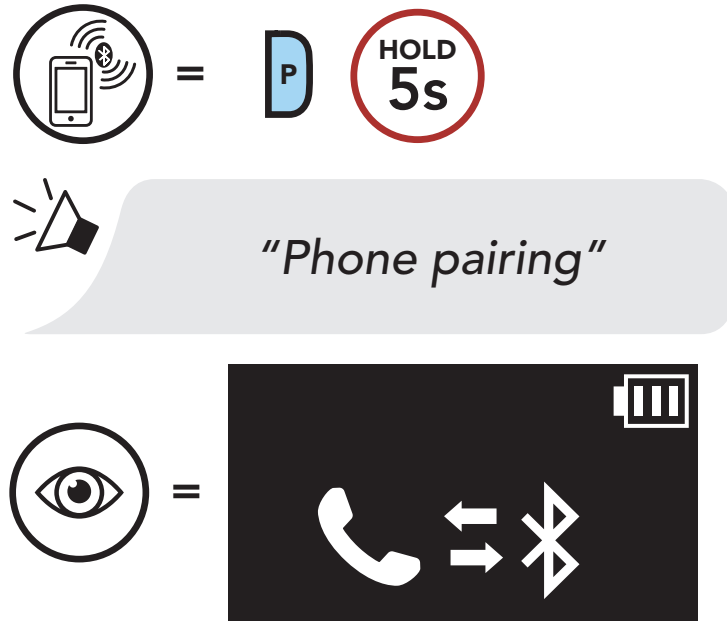

- 2. With your mobile phone in Bluetooth-pairing mode, select Sena 5S in the list of devices detected.
- 3. If your mobile phone asks for a PIN, enter 0000.

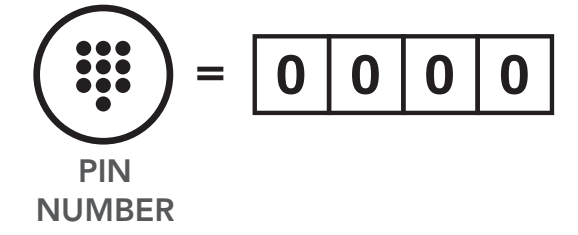

<span id="page-18-0"></span>4 PAIRING THE HEADSET WITH OTHER BLUETOOTH DEVICES

### 4.2 Second Mobile Phone Pairing

1. Execute Second Mobile Phone Pairing.

- 2. With your mobile phone in Bluetooth-pairing mode, select Sena 5S in the list of devices detected.
- 3. If your Bluetooth device asks for a PIN, enter 0000.

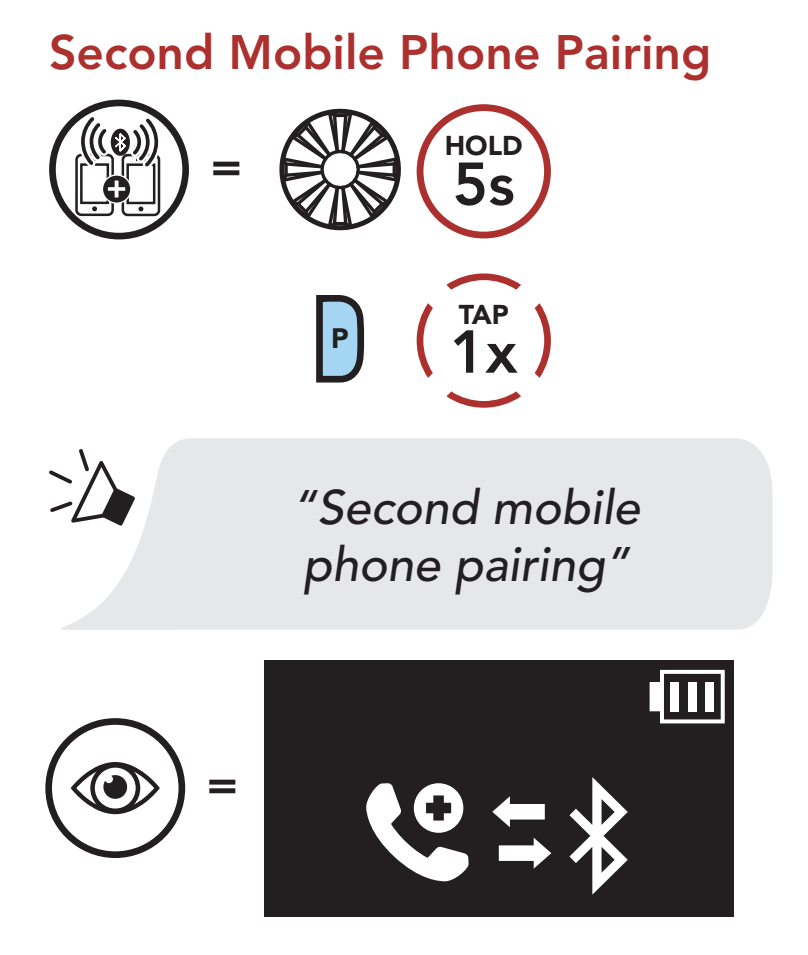

= PIN NUMBER

### <span id="page-19-0"></span>4.3 Advanced Selective Pairing: Hands-Free or A2DP Stereo

Phone Pairing allows the headset to establish two Bluetooth profiles: Hands-Free or A2DP Stereo. Advanced Selective Pairing allows the headset to separate the profiles to enable connection with two devices.

- 2. With your mobile phone in Bluetooth-pairing mode, select Sena 5S in the list of devices detected.
- 3. If your mobile phone asks for a PIN, enter 0000.

#### 4.3.1 Phone Selective Pairing - Hands-Free Profile

1. Execute Phone Selective Pairing.

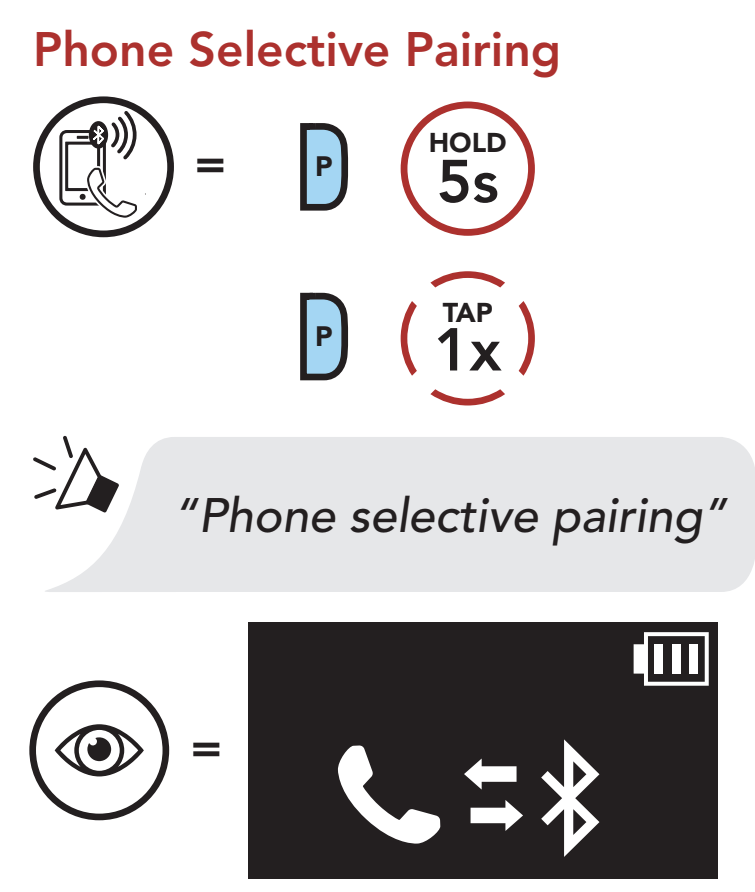

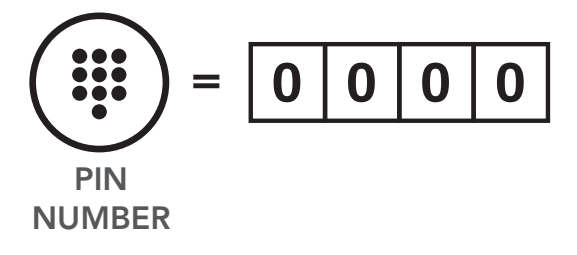

<span id="page-20-0"></span>4 PAIRING THE HEADSET WITH OTHER BLUETOOTH DEVICES

### 4.3.2 Media Selective Pairing - A2DP Profile

1. Execute Media Selective Pairing.

#### Media Selective Pairing

- 2. With your mobile phone in Bluetooth-pairing mode, select Sena 5S in the list of devices detected.
- 3. If your mobile phone asks for a PIN, enter 0000.

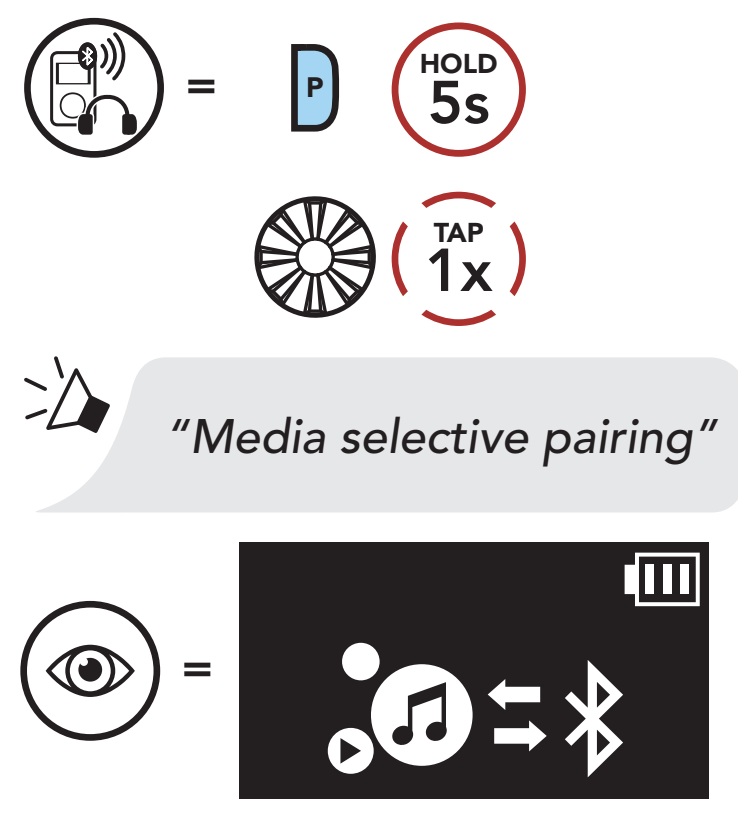

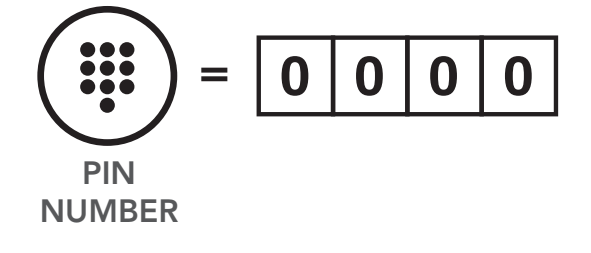

### <span id="page-21-0"></span>4.4 GPS Pairing

1. Execute GPS Pairing.

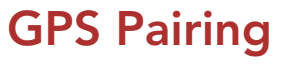

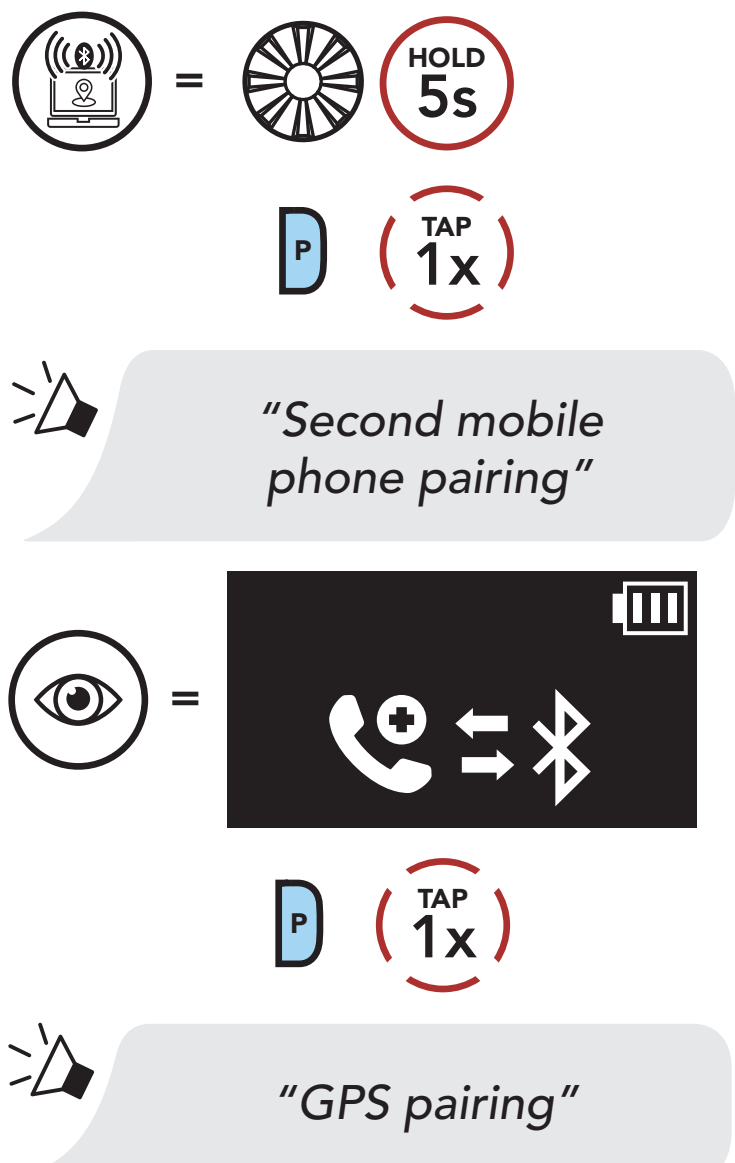

- 2. With your Bluetooth device on the GPS navigation screen, select Sena 5S in the list of devices detected.
- 3. If your Bluetooth device asks for a PIN, enter 0000.

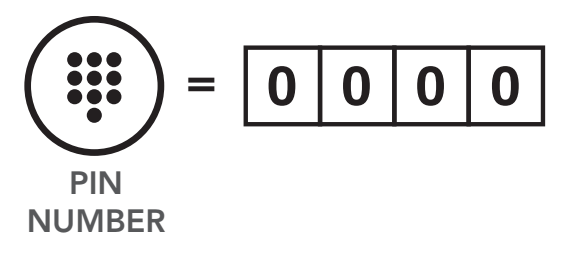

# <span id="page-22-0"></span>5. MOBILE PHONE USAGE

### 5.1 Making and Answering Calls

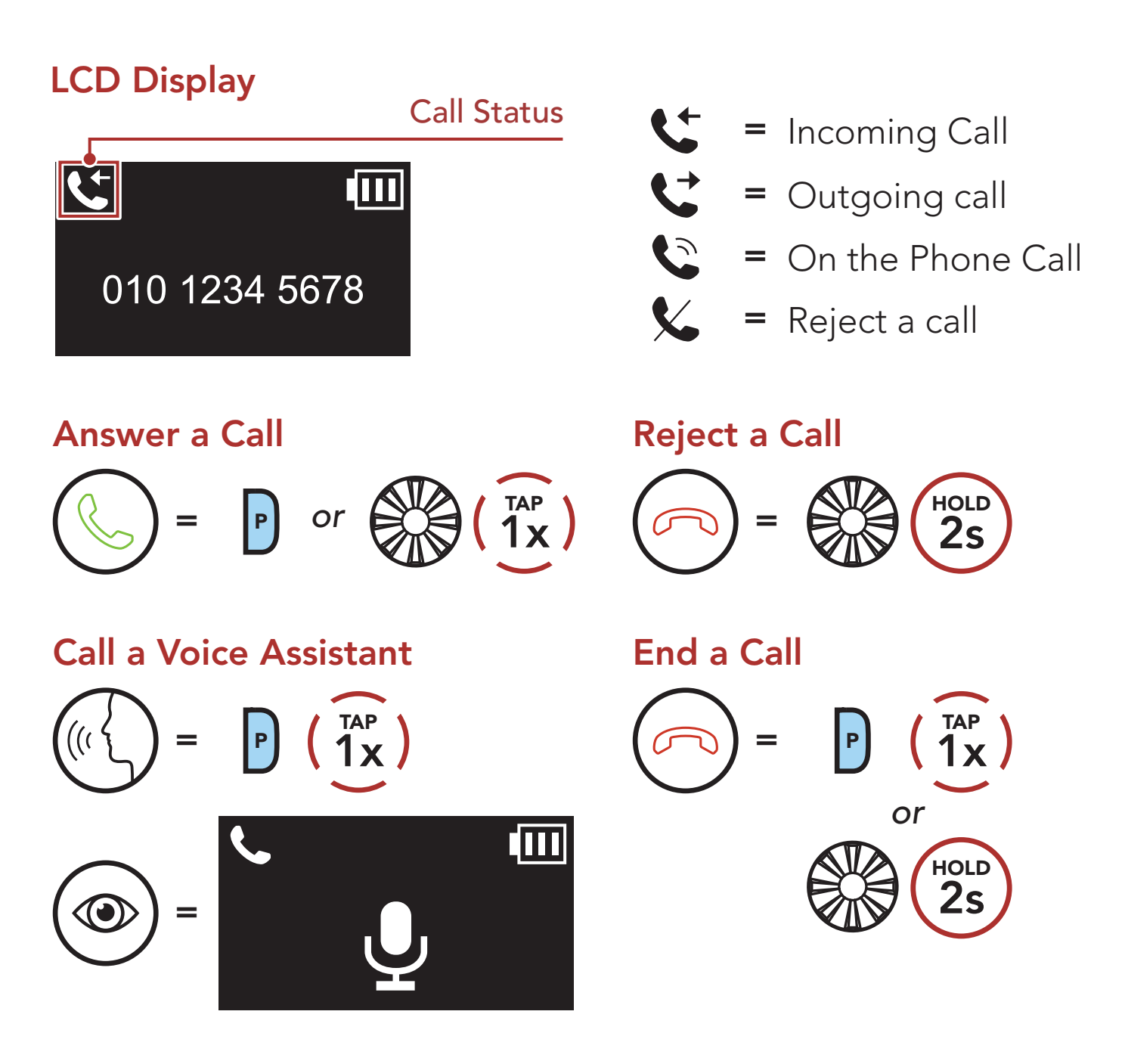

Speed Dial Presets could be assigned in the settings menu, accessible through Sena Device Manager or Sena Motorcycles App.

### 5.2 Speed Dialing

#### 5.2.1 Assigning Speed Dial Presets

#### <span id="page-23-0"></span>5 MOBILE PHONE USAGE

#### 5.2.2 Using Speed Dial Presets

1. Enter into the Speed Dial menu.

#### Enter Speed Dial Mode

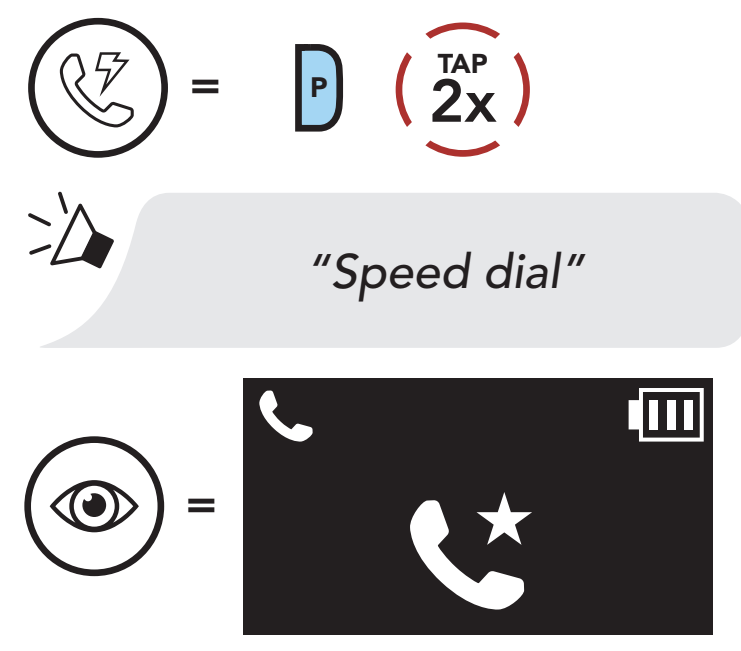

2. Navigate between the Speed Dial Preset.

#### Navigate Forward or Backward through Speed Dial Preset Numbers

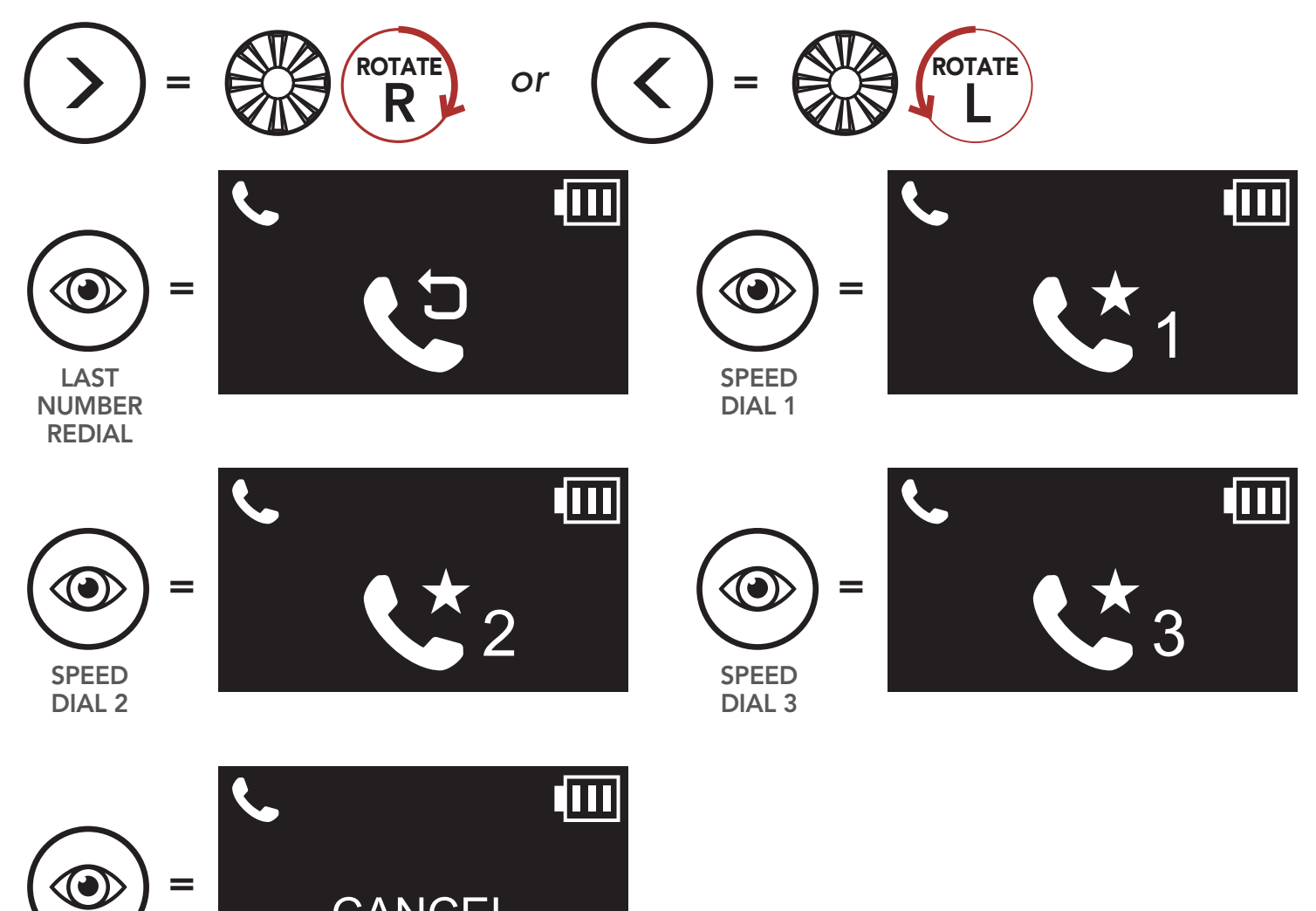

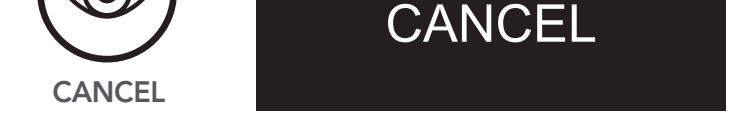

3. Call one of your Speed Dial Presets.

## Call a Speed Dial Preset Number  $=$  P  $\begin{pmatrix} \nTAP \\ \n1X \n\end{pmatrix}$  $\langle \, \psi$  $\geq$ *"Speed dial (#)"*

4. Redial the last number called.

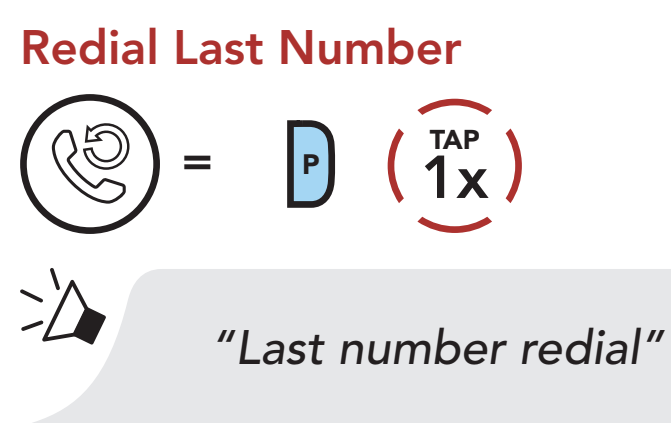

# <span id="page-25-0"></span>6. STEREO MUSIC

### 6.1 Playing Music with Bluetooth Devices

- 1. Play or pause music. Play/Pause Music
	- **HOLD** <sup>=</sup> 1s  $\geq$ *"[Beep, Beep]"* 硘  $\blacksquare$ 何  $\bigodot$  $\bigodot$ = = PLAY PAUSE
- 2. Adjust the volume.

or  $(\vert\zeta\vert)$  = **POTATE** L

#### Volume Up/Down

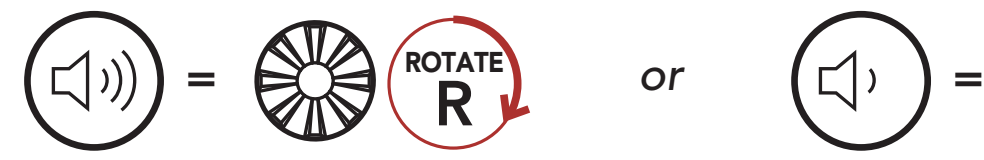

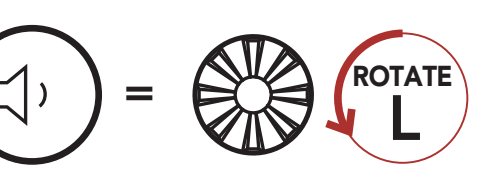

3. Track forward or back.

#### Track Forward/Backward

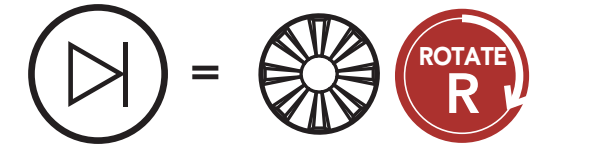

### <span id="page-26-0"></span>6.2 Music Sharing

You can start sharing music with an intercom friend using Bluetooth stereo music during a two-way intercom conversation. When you terminate music sharing, you can go back to the intercom conversation. To start or terminate sharing music, press the Jog Dial for 1 second during an intercom conversation until you hear a double beep. To track forward or track back, rotate while pressing the Jog Dial clockwise or counterclockwise.

#### Music Sharing On/Off

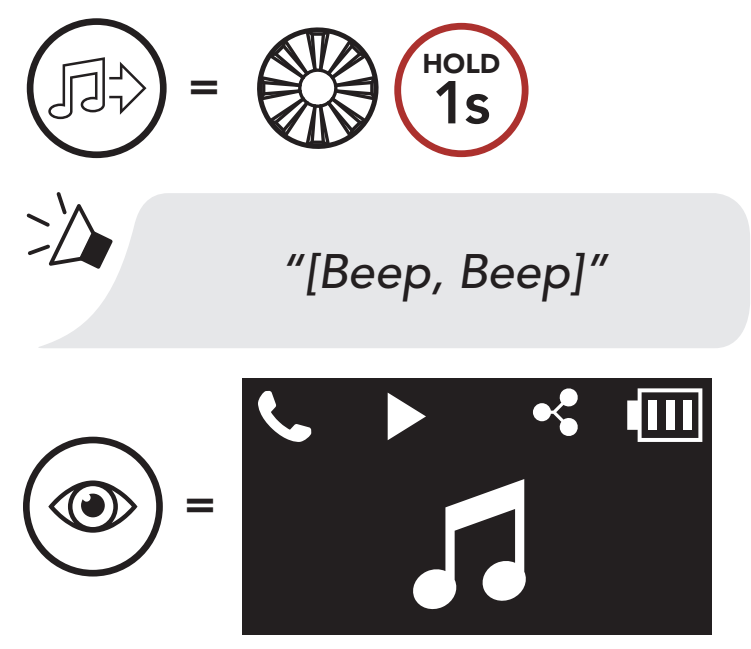

#### Note:

- Both you and your intercom friend can remotely control music playback such as track forward and track back.
- Music sharing will be paused when you are using your mobile phone or listening to GPS instructions.
- When Audio Multitasking is enabled, if an intercom call is made when you are listening to music, music sharing will not work.

# <span id="page-27-0"></span>7. BLUETOOTH INTERCOM

Up to three people can communicate via intercom with the headset simply by pairing their headsets.

Pairing with Intercom Friends

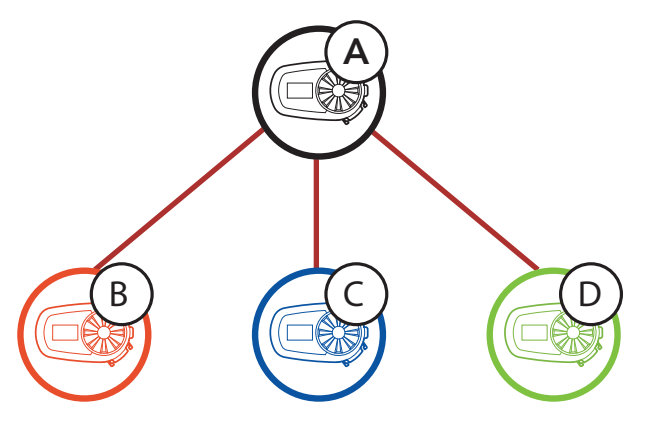

### 7.1 Intercom Pairing

- 1. Pair the mobile phone with the headset.
- 2. Open the Sena Motorcycles App and tap  $\leftarrow$ (Smart Intercom Pairing Menu).
- 3. Scan the **QR code** displayed on your friend (B)'s mobile phone.
	- Your friend (B) can display the QR code on the mobile phone by tapping  $\frac{1}{n}$  > QR code ( $\frac{1}{n}$ ) on the Sena Motorcycles App.

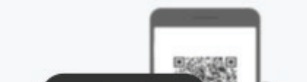

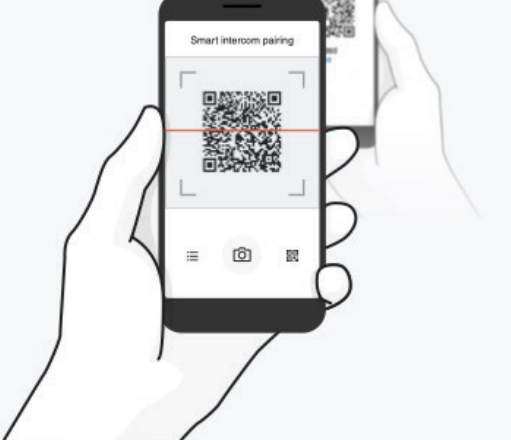

There are two ways to pair the headset.

#### 7.1.1 Using the Smart Intercom Pairing (SIP)

**SIP** allows you to quickly pair with your friends for intercom communication by scanning the QR code on the Sena Motorcycles App without remembering the button operation.

#### <span id="page-28-0"></span>7 BLUETOOTH INTERCOM

- 4. Tap Save and check that your friend (B) is paired with you (A) correctly.
- 5. Tap Scan  $[O]$  and repeat steps 3-4 to pair with Intercom Friends (C) and (D).

Note: The Smart Intercom Pairing (SIP) is not compatible with Sena products that use Bluetooth 3.0 or below.

#### 7.1.2 Using the Button

1. Press and hold the Jog Dials of two headsets for 5 seconds until you hear a voice prompt, "Intercom pairing."

Pairing Headset A with Headset B

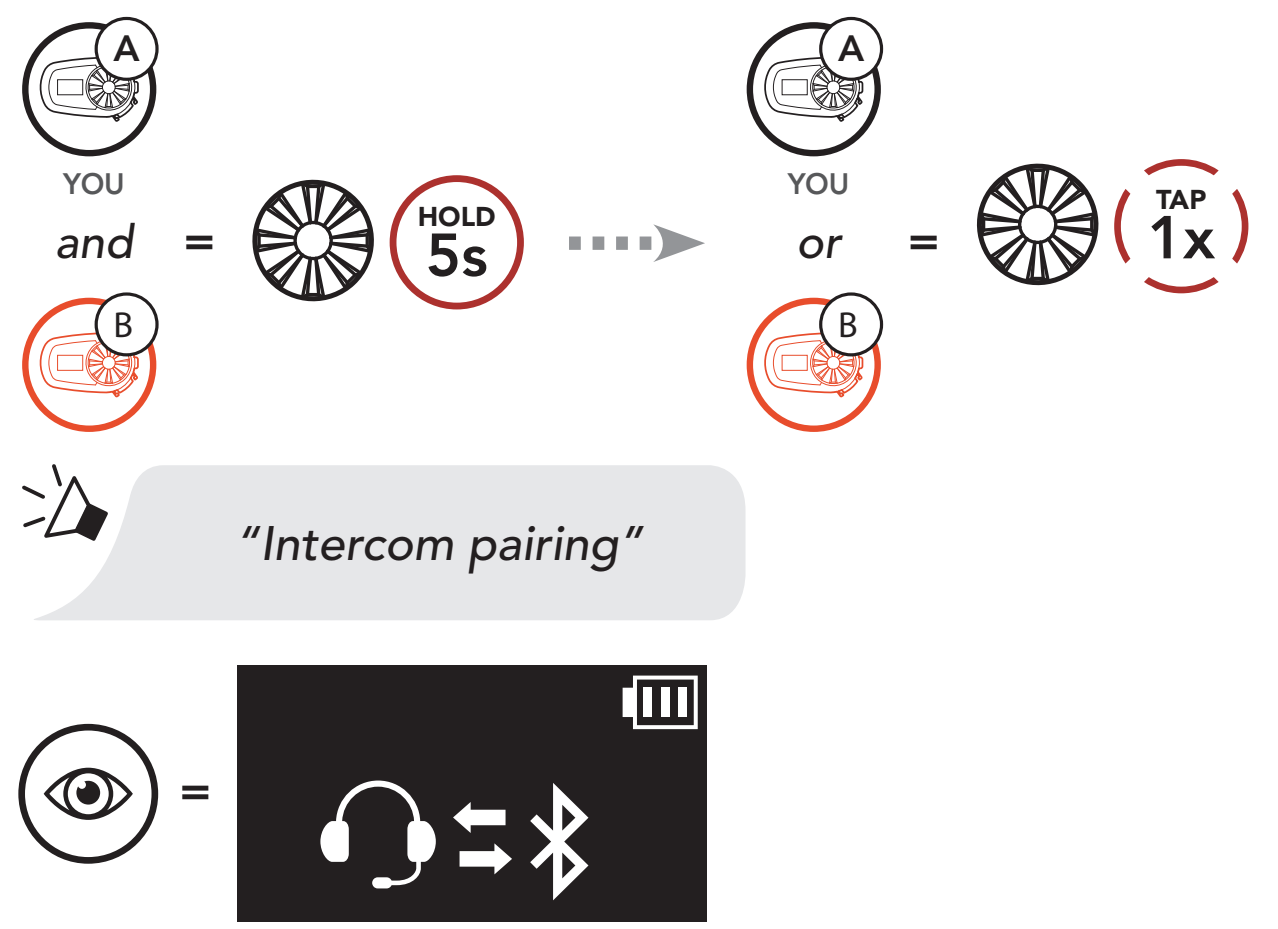

<span id="page-29-0"></span>2. Repeat step 1 to pair with **Intercom Friends** C & D.

# Last-Come, First-Served  $A)$   $A$ YOU Intercom Friend 1 A  $\left(\begin{array}{c} C \end{array}\right)$   $\left(\begin{array}{c} B \end{array}\right)$

You can start or end an intercom conversation with an Intercom Friend by tapping the Jog Dial.

1. Tap once for Intercom Friend 1.

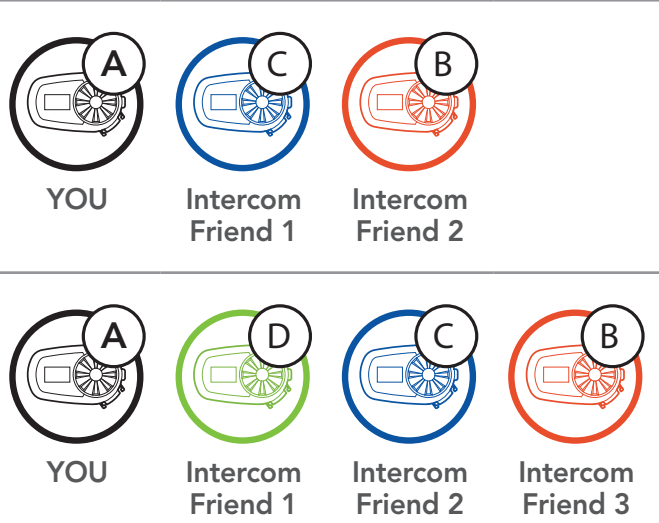

## 7.2 Two-Way Intercom

#### 7.2.1 Intercom Conversation with Intercom Friend

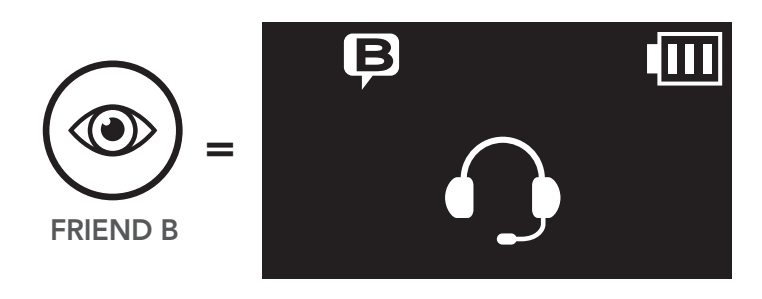

#### Start/End with Intercom Friend 1

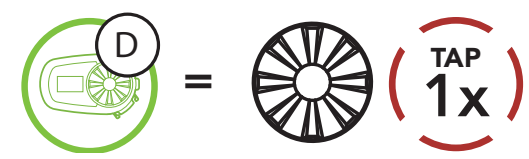

2. Tap twice for Intercom Friend 2.

#### Start/End with Intercom Friend 2

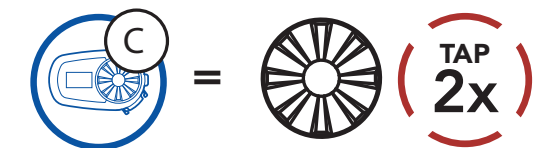

3. Tap three times for Intercom Friend 3.

Start/End with Intercom Friend 3

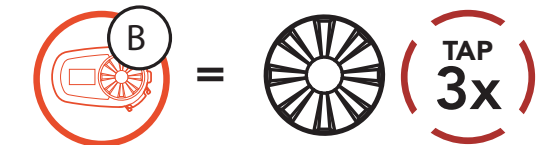

## <span id="page-30-0"></span>7.3 Universal Intercom

Universal Intercom allows you to have two-way intercom conversations with users of non-Sena Bluetooth headsets. You can pair your headset with only one non-Sena headset at a time. The intercom distance depends on the performance of the Bluetooth headset to which it is connected. When a non-Sena Bluetooth headset is paired with the Sena headset, if another Bluetooth device is paired via Second Mobile Phone Pairing, it will be disconnected.

1. Execute Universal Intercom in the Headset Configuration Menu.

Access Universal Intercom in the Configuration Menu

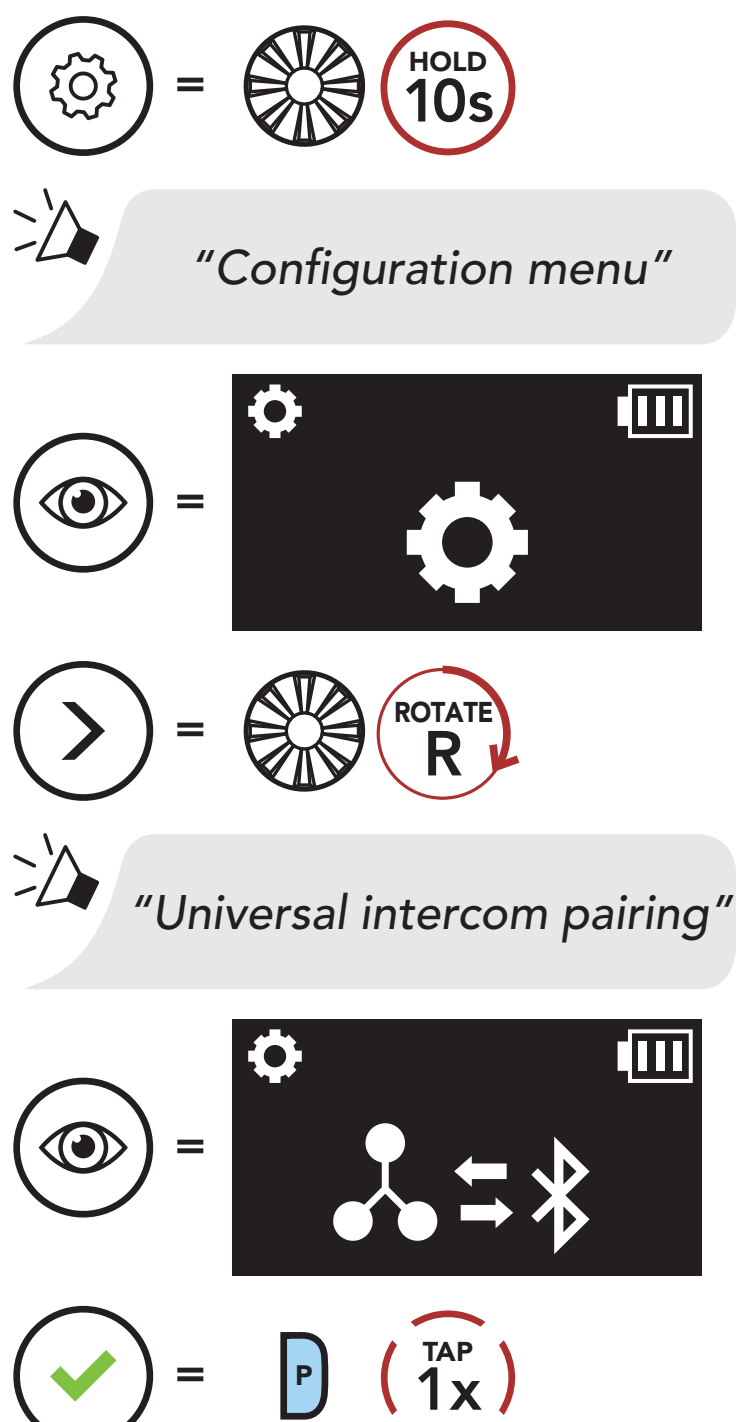

#### 2. Put the non-Sena Bluetooth headset in Pairing Mode. The headset will automatically pair with a non-Sena Bluetooth headset.

# <span id="page-31-0"></span>8. FUNCTION PRIORITY AND FIRMWARE UPGRADES

### 8.1 Function Priority

The 5S operates in the following order of priority:

(highest) Mobile phone

Intercom

Music sharing via Bluetooth stereo music

(lowest) Bluetooth stereo music

Note: If you select music as the audio source priority, the order of priority will change as below:

A lower priority function is always interrupted by a higher priority function.

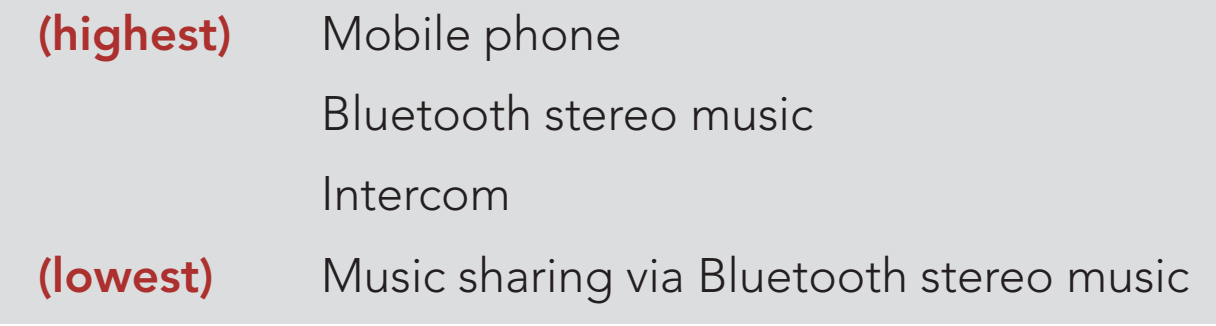

### 8.2 Firmware Upgrades

The headset supports firmware upgrades. You can upgrade the firmware using the Sena Device Manager.

#### [Click Here to Visit sena.com](http://www.sena.com)

# <span id="page-32-0"></span>9. CONFIGURATION SETTING

### 9.1 Headset Configuration Setting

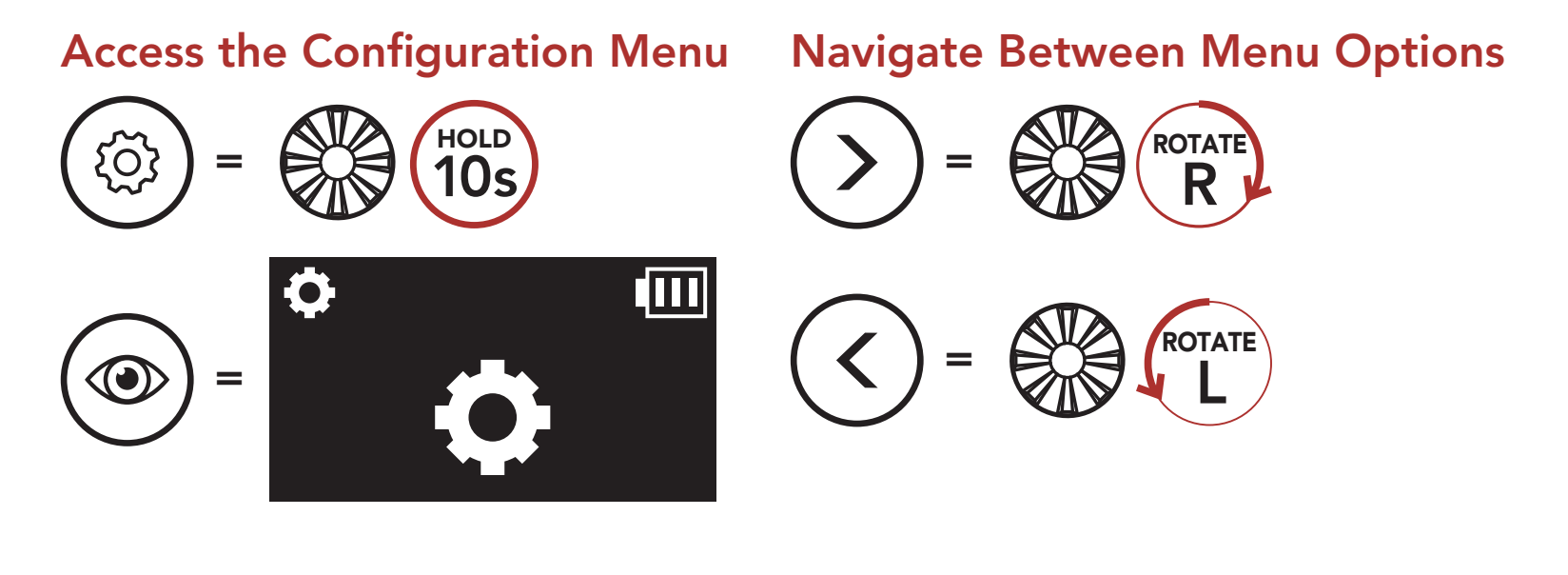

#### Execute Menu Options

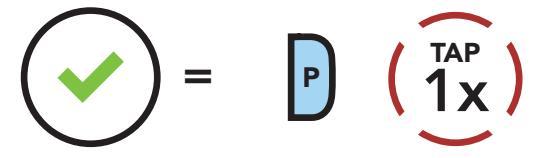

#### Headset Configuration Menu

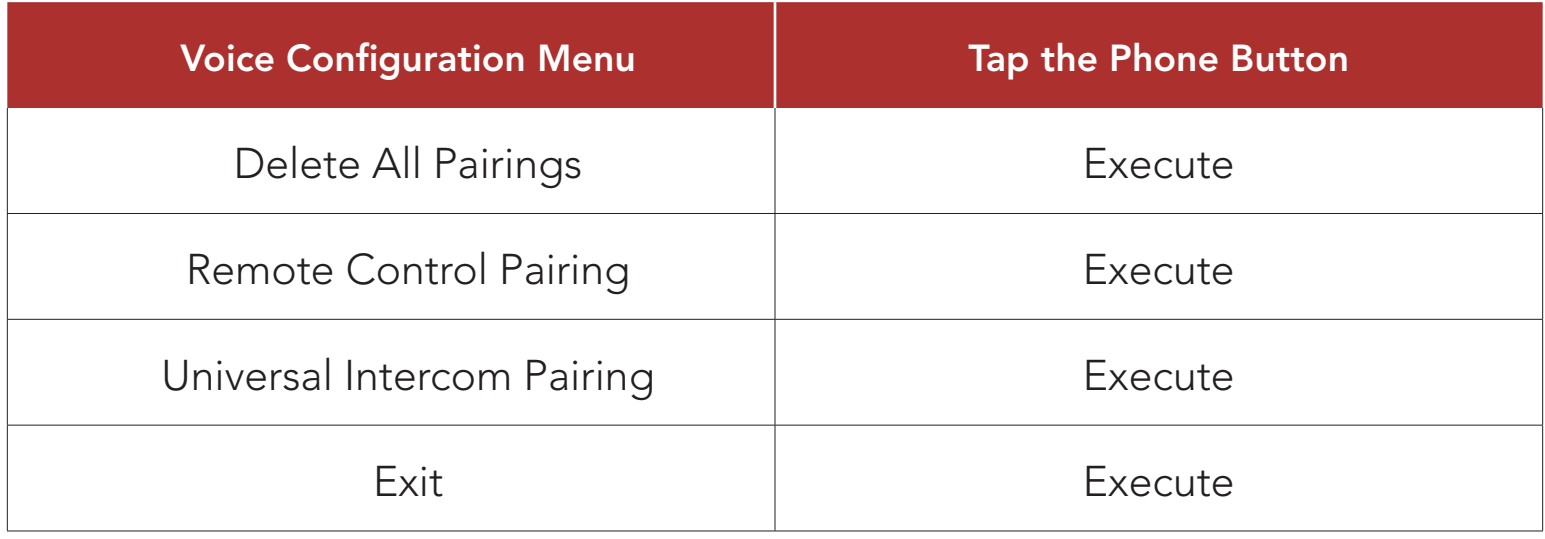

#### 9.1.1 Delete All Pairings

Delete All Bluetooth Pairing Information stored in the headset.

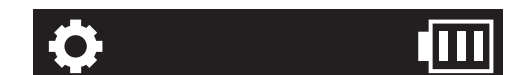

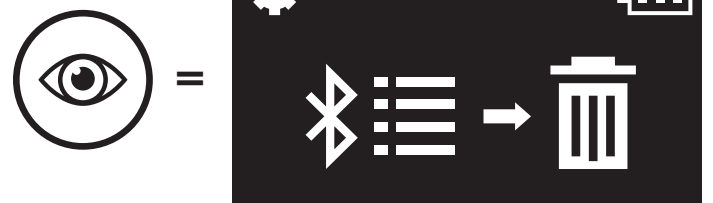

### <span id="page-33-0"></span>9.1.2 Remote Control Pairing

You can remotely control the headset using Sena Remote Control devices (sold separately).

- 1. Turn on the headset and the Remote Control device.
- 2. Execute Remote Control Pairing.

You can change the settings of the headset through the Sena Device Manager or the Sena Motorcycles App.

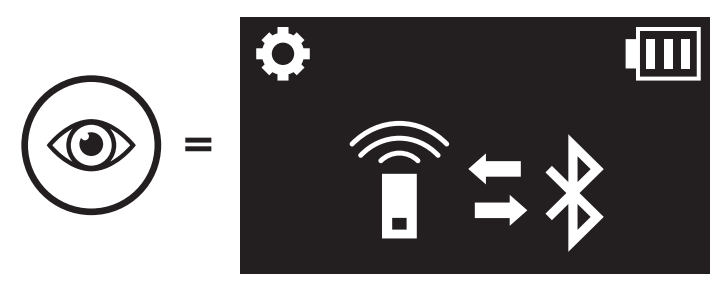

3. Enter pairing mode in the Remote Control device. The headset will automatically connect with the Remote Control device in pairing mode.

### 9.2 Software Configuration Setting

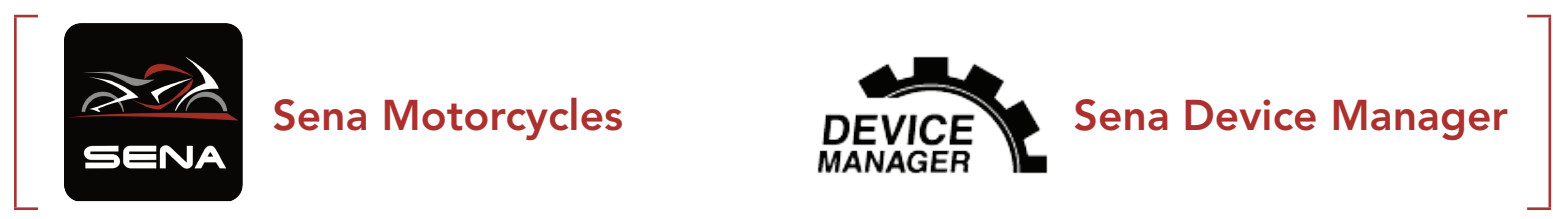

### 9.2.1 Speed Dial

Assign phone numbers for speed dialing to make a phone call quickly.

#### 9.2.2 Headset Language

You can select the device language. The selected language is maintained even when the headset is rebooted.

### <span id="page-34-0"></span>9.2.3 Audio Equalizer (Default: Off)

You can use the **Audio Equalizer** to increase/decrease the decibel level of different frequency ranges of audio.

**Balance** will adjust all of the frequency ranges to be the same volume level (0 dB). Bass Boost will increase the bass range of audio (20 Hz -250 Hz). Mid Boost will increase the mid range of audio (250 Hz - 4 kHz). Treble Boost will increase the high range of audio (4 kHz - 20 kHz).

If this feature is enabled, you can answer incoming calls by voice. When you hear a ringtone for an incoming call, you can answer the phone by saying a word such as "Hello" loudly or by blowing air into the microphone. VOX Phone is temporarily disabled if you are connected to intercom. If this feature is disabled, you have to tap the Jog Dial or the Phone Button to answer an incoming call.

#### 9.2.4 VOX Phone (Default: Enable)

If VOX Intercom is enabled, you can initiate an intercom conversation with the last connected intercom friend by voice. When you want to start intercom, say a word such as "Hello" loudly or blow air into the microphone. If you start an intercom conversation by voice, the intercom terminates automatically when you and your intercom friend remain silent for 20 seconds. However, if you manually start an intercom conversation by tapping the Jog Dial, you have to terminate the intercom conversation manually. However, if you start the intercom by voice and end it manually by tapping the Jog Dial, you will not be able to start intercom by voice temporarily. In this case, you have to tap the Jog Dial to restart the intercom. This is to prevent repeated unintentional intercom connections by strong wind noise. After rebooting the headset, you can start the intercom by voice again.

#### 9.2.5 VOX Intercom (Default: Disable)

Audio Source Priority allows you to select the priority between the intercom and music (which includes GPS app instructions and message notifications) from a smartphone. If the intercom is selected as the audio source priority, your music will be interrupted during an intercom conversation. If music is selected as the audio source priority, intercom conversations will be interrupted while your music is heard.

Note: Audio Source Priority is active only when Audio Multitasking is disabled.

### 9.2.6 Audio Source Priority (Default: Intercom)

#### <span id="page-35-0"></span>9.2.7 Audio Multitasking™ (Default: Disable)

Audio Multitasking allows you to hear the audio from two features simultaneously. When Audio Multitasking is enabled, phone calls, GPS instructions, and intercom conversations can be overlaid with audio from the music or GPS app instructions from a smartphone in the background with reduced volume. Increasing or decreasing the volume of the audio in the foreground will also increase or decrease the volume of the overlaid audio in the background. The volume of the foreground audio can be adjusted using the headset. How much background audio that is heard can be adjusted using the Sena Device Manager or the Sena Motorcycles App. HD Intercom, HD Voice, and Audio Source Priority become disabled temporarily when Audio Multitasking is enabled.

#### Foreground and Background Combination Table

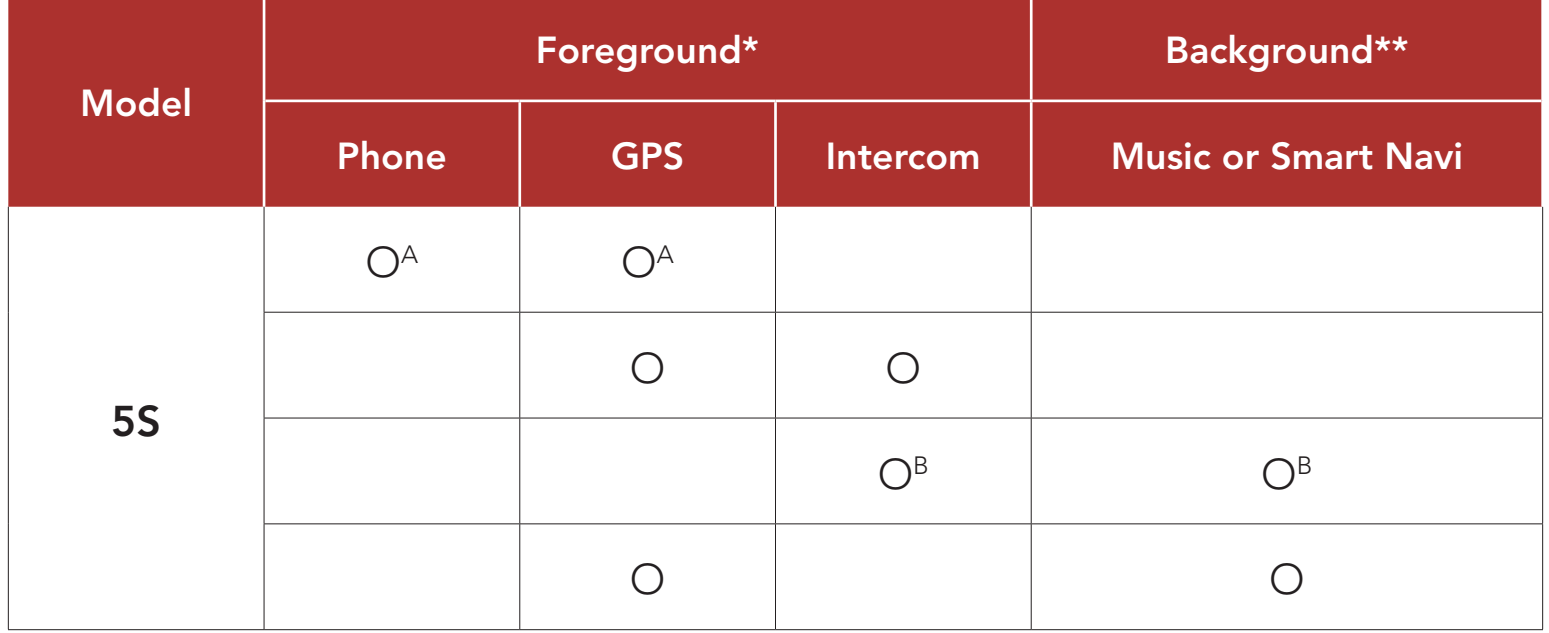

- \* Two audio sources in the foreground can be heard simultaneously with the same volume level.
- \*\* Only one background source can be heard at a time while listening to an audio source in the foreground.
- A. GPS instructions can be heard during phone calls and the volume level of both audio sources can be adjusted using the headset.
- B. GPS app directions will be heard in the background during intercom conversations.

#### Note:

**• Audio Multitasking** will be activated during two-way intercom

conversations with a headset that also supports this feature.

- When Audio Multitasking is disabled, the background audio source will return to its independent volume level.
- Audio Multitasking has limited usage for iOS devices.
- For Audio Multitasking to work properly, you need to power the headset off and on. Please restart the headset.
- Some GPS devices may not support this feature.

### <span id="page-36-0"></span>9.2.8 Background Volume (Default: Level 5)

The **Background Volume** can be adjustable only when the Audio Multitasking turns on. Level 9 is the highest volume and 0 is the lowest.

HD Intercom enhances the two-way intercom audio from normal quality to HD quality. If this feature is disabled, the two-way intercom audio will change to normal quality.

#### 9.2.9 HD Intercom (Default: Enable)

- The intercom distance of HD Intercom is relatively shorter than that of normal intercom.
- HD Intercom will become disabled temporarily when Audio Multitasking is enabled.

HD Voice allows you to communicate in high-definition during phone calls. This feature increases the quality so that the audio will be crisp and clear during phone call conversations.

#### Note:

- Refer to the manufacturer of your Bluetooth device that will be connected to the headset to see if it supports HD Voice.
- HD Voice is active only when Audio Multitasking is disabled.

### 9.2.10 HD Voice (Default: Enable)

You can disable Voice Prompts by software configuration settings, but the following voice prompts are always on.

If this feature is enabled, incoming phone calls will interrupt intercom conversations and audio from the SR10 will not be heard during intercom conversations.

#### Note:

#### 9.2.11 Voice Prompt (Default: Enable)

- Headset configuration settings menu, battery level indicator, speed dial

#### 9.2.12 Advanced Noise Control™ (Always On)

The background noise is reduced during an intercom conversation.

# <span id="page-37-0"></span>10. TROUBLESHOOTING

Please visit [sena.com](http://www.sena.com) for answers to frequently asked questions. This detailed online FAQ section deals with troubleshooting, illustrates case studies and contains tips on using the headset.

### [Click Here to Visit sena.com](http://www.sena.com)

### 10.1 Fault Reset

Note: Fault Reset will not restore the headset to factory default settings.

When the headset is not working properly, you can easily reset the unit:

- 1. Locate the pinhole reset button below on the back of the main unit.
- 2. Gently insert a paperclip into the hole and tap the Fault Reset **Button** with light pressure.

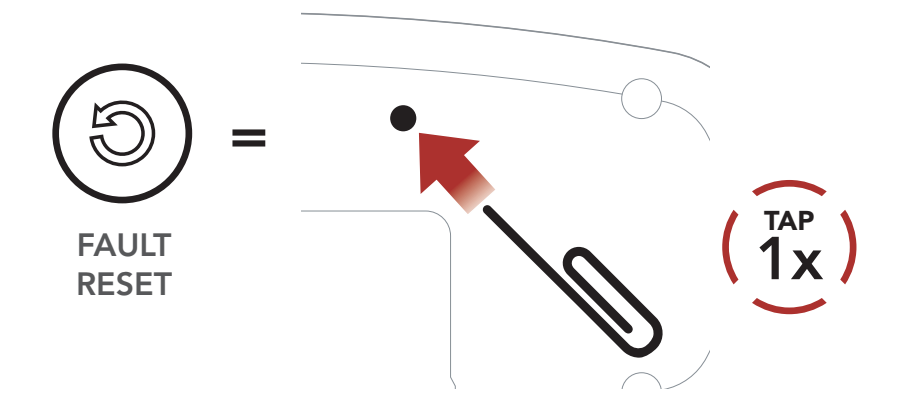

3. The headset will shut down.

To erase all of your settings and start fresh, the headset can be restored to factory default settings using the Factory Reset feature.

### <span id="page-38-0"></span>10.2 Factory Reset

Note: If you press the Phone Button or do not press the Jog Dial within 5 seconds, the reset attempt is canceled and the headset returns to standby mode. You will hear a voice prompt saying "Canceled."

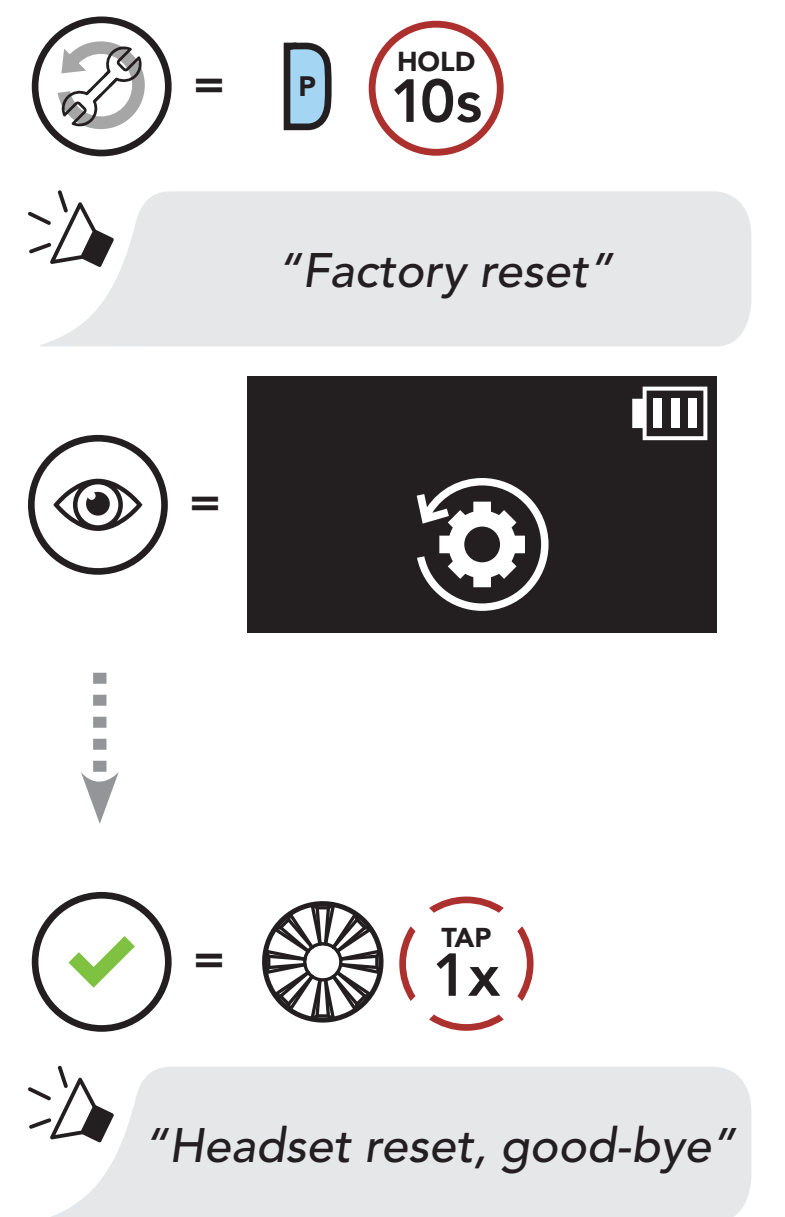

© 1998–2023 Sena Technologies Co., Ltd. All rights reserved.

Sena Technologies Co., Ltd. reserves the right to make any changes and improvements to its product without providing prior notice.

Sena™ is a trademark of Sena Technologies Co., Ltd. or its subsidiaries in the USA and other countries. SF1™, SF2™, SF4™, SFR™, SRL™, SRL2™, SRL3™, SRL-EXT™, SRL-Mesh™, Momentum™, Momentum INC™, Momentum Lite™, Momentum Pro™, Momentum INC Pro™, Momentum EVO™, Cavalry™, Latitude SR™, Latitude SX™, Latitude S1™, 30K™, 33i™, 50S™, 50R™, 50C™, 5S™, 5R™, 5R LITE™, 20S EVO™, 20S™, 10S™, 10C™, 10C PRO™, ProRide EVO™, 10C EVO™, 10U™, 10Upad™, 10R™, ACS10™, ACS-RAM™, C1™, C10™, CAST™, 3S™, 3S PLUS™, SMH5™, SMH5-FM™, SMH5 MultiCom™, SMH10™, SMH10R™, SPH10™, SPH10H-FM™, Savage™, Prism Tube WiFi™, Prism™, Bluetooth Audio Pack for GoPro®, IMPULSE™, FURY™, R1™, R1 EVO™, R1 EVO CS™, R2™, R2 EVO™, R2X™, M1™, M1 EVO™, RUMBA™, RC1™, RC3™, RC4™, STRYKER™, Handlebar Remote™, Wristband Remote™, PowerPro Mount™, Powerbank™, FreeWire™, WiFi Docking Station™, WiFi Sync Cable™, WiFi Adapter™, +mesh™, +Mesh Universal™, MeshPort Blue™, MeshPort Red™, MeshPort Black™, Econo™, OUTLANDER M™, OUTRUSH™, OUTRUSH R™, OUTSTAR™, OUTSTAR S™, OUTFORCE™, OUTRIDE™, OUTRUSH M™, EcoCom™, Parani A10™, Parani A20™, Parani M10™, pi™, Snowtalk™, Snowtalk2™, SR10™, SR10i™, SM10™, SPIDER RT1™, SPIDER ST1™, X1™, X1 Pro™, X1S™, EXPAND™, EXPAND BOOM™, EXPAND MESH™, Bluetooth Mic & Intercom™, Tufftalk™, Tufftalk Lite™, Tufftalk M™, NAUTITALK Bosun™, NAUTITALK N2R™ are trademarks of Sena Technologies Co., Ltd. or its subsidiaries. These trademarks may not be used without the express permission of Sena.

GoPro® is a registered trademark of Woodman Labs of San Mateo, California. Sena Technologies Co., Ltd. ("Sena") is not affiliated with Woodman Labs, Inc. The Sena Bluetooth Pack for GoPro® is an aftermarket accessory specially designed and manufactured by Sena Technologies Co., Ltd. for the GoPro® Hero3 and Hero4 allowing for Bluetooth capabilities.

The Bluetooth® word mark and logos are owned by the Bluetooth SIG, Inc. and any use of such marks by Sena is under license. iPhone® and iPod® touch are registered trademarks of Apple Inc.

Address: 152 Technology Drive Irvine, CA 92618

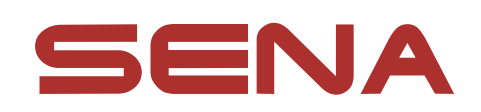

Copyright © 2023 Sena Technologies Co., Ltd. All rights reserved.